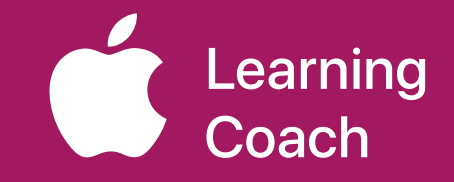

# **Coaching Journal**  Unit 2

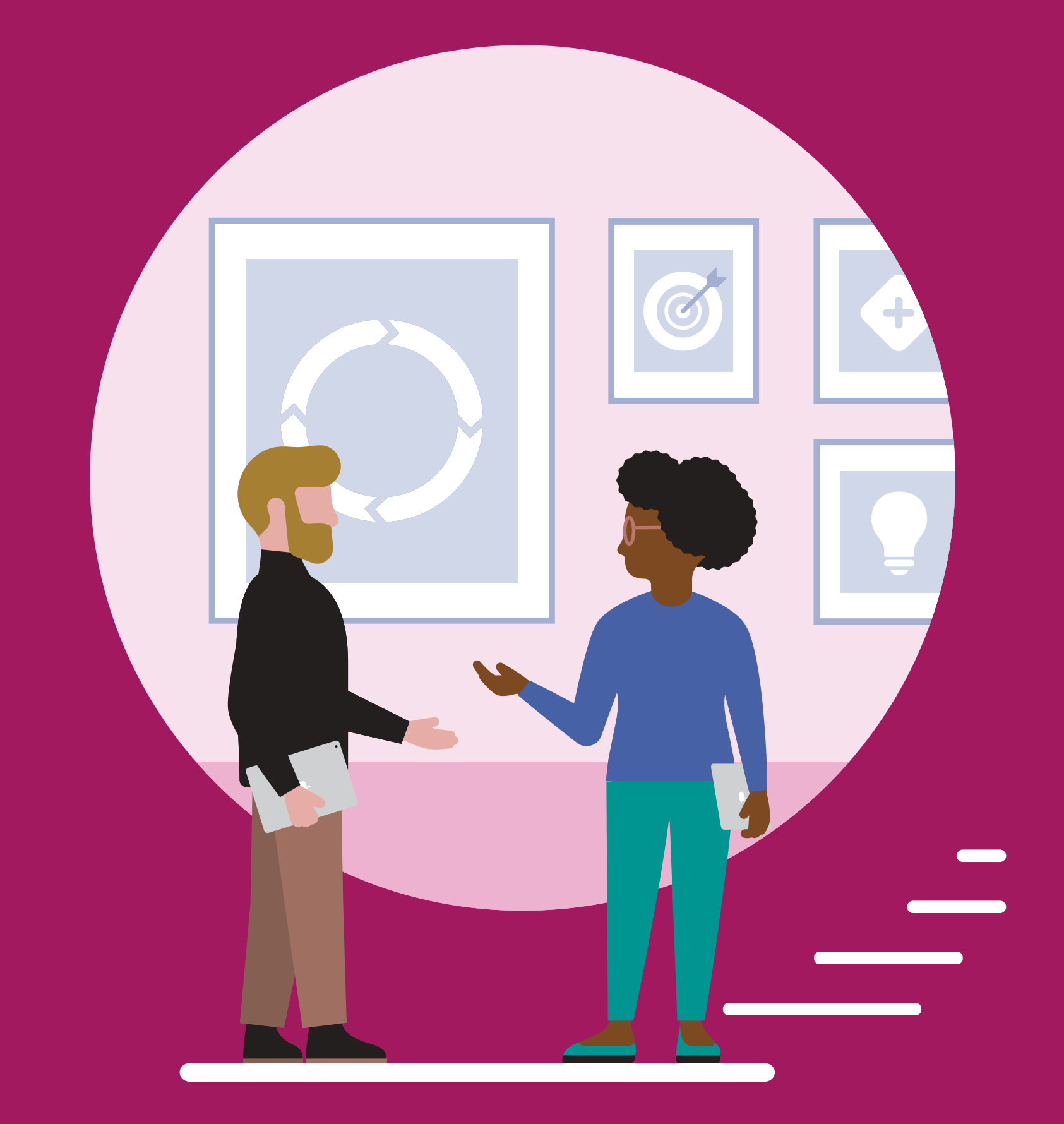

## **Table of Contents**

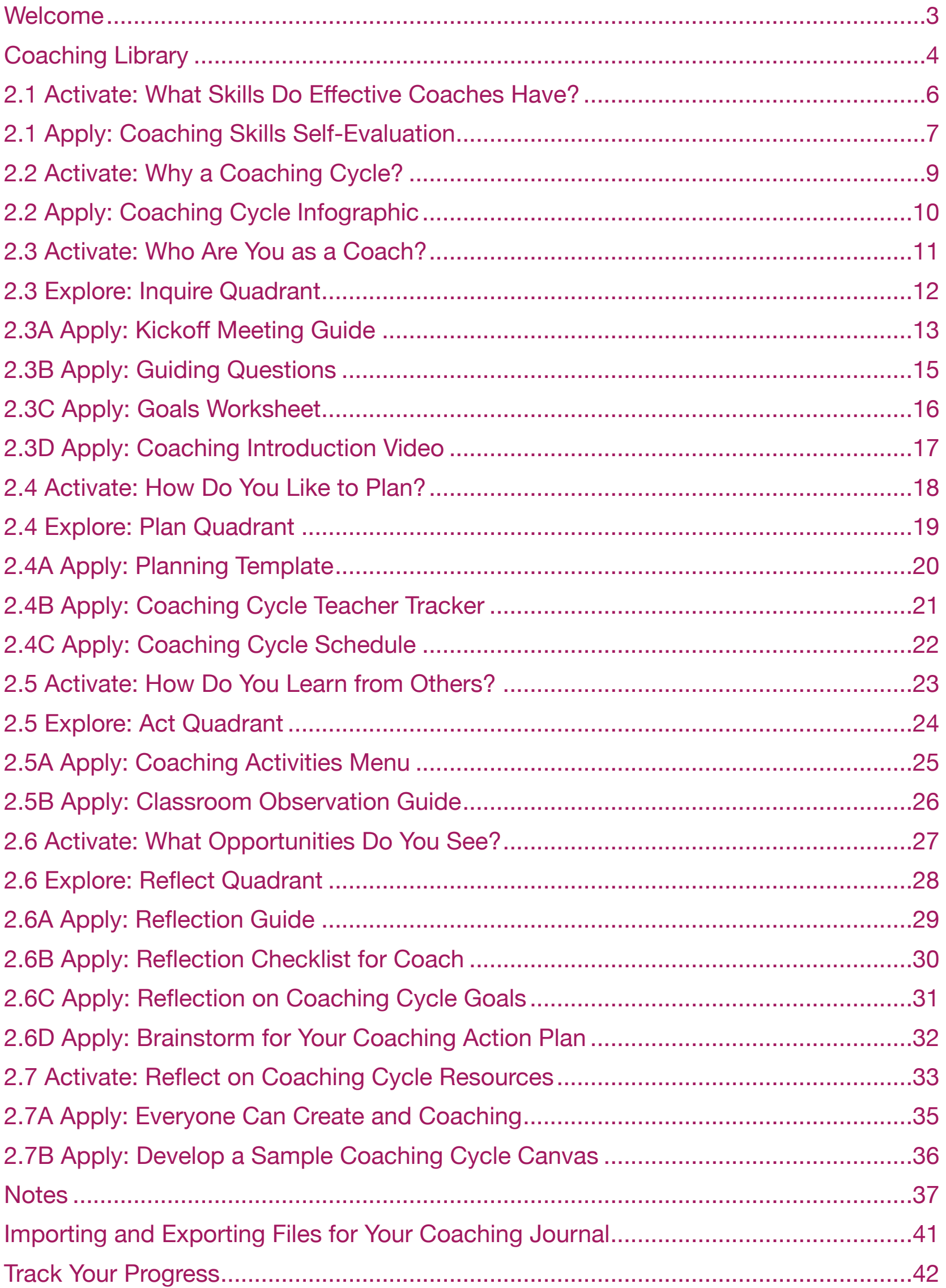

### <span id="page-2-0"></span>**Welcome**

Each unit in the Apple Learning Coach course includes a Coaching Journal like this one. You'll use your journals as companion pieces throughout the course.

Your Coaching Journal is important because:

- You'll need it to complete the lessons
- You'll submit your journal at the end of each unit
- Each activity and project builds toward your Coaching Portfolio

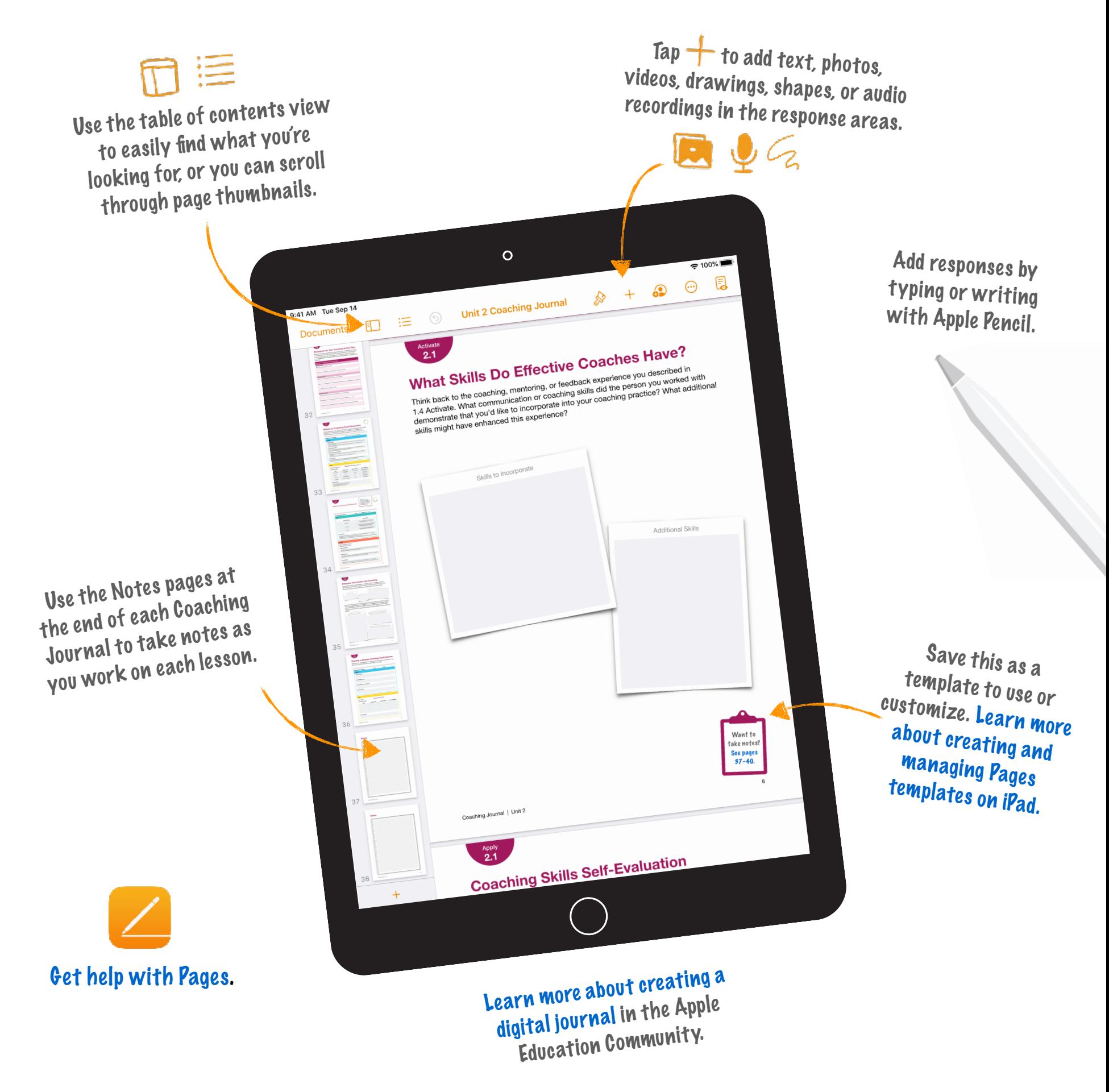

# <span id="page-3-0"></span>**Coaching Library**

In this unit, you'll see examples of how to use the templates in your Coaching Library. To get started, download the [Coaching Library.](https://education.apple.com/#/asset/part/T039330A)

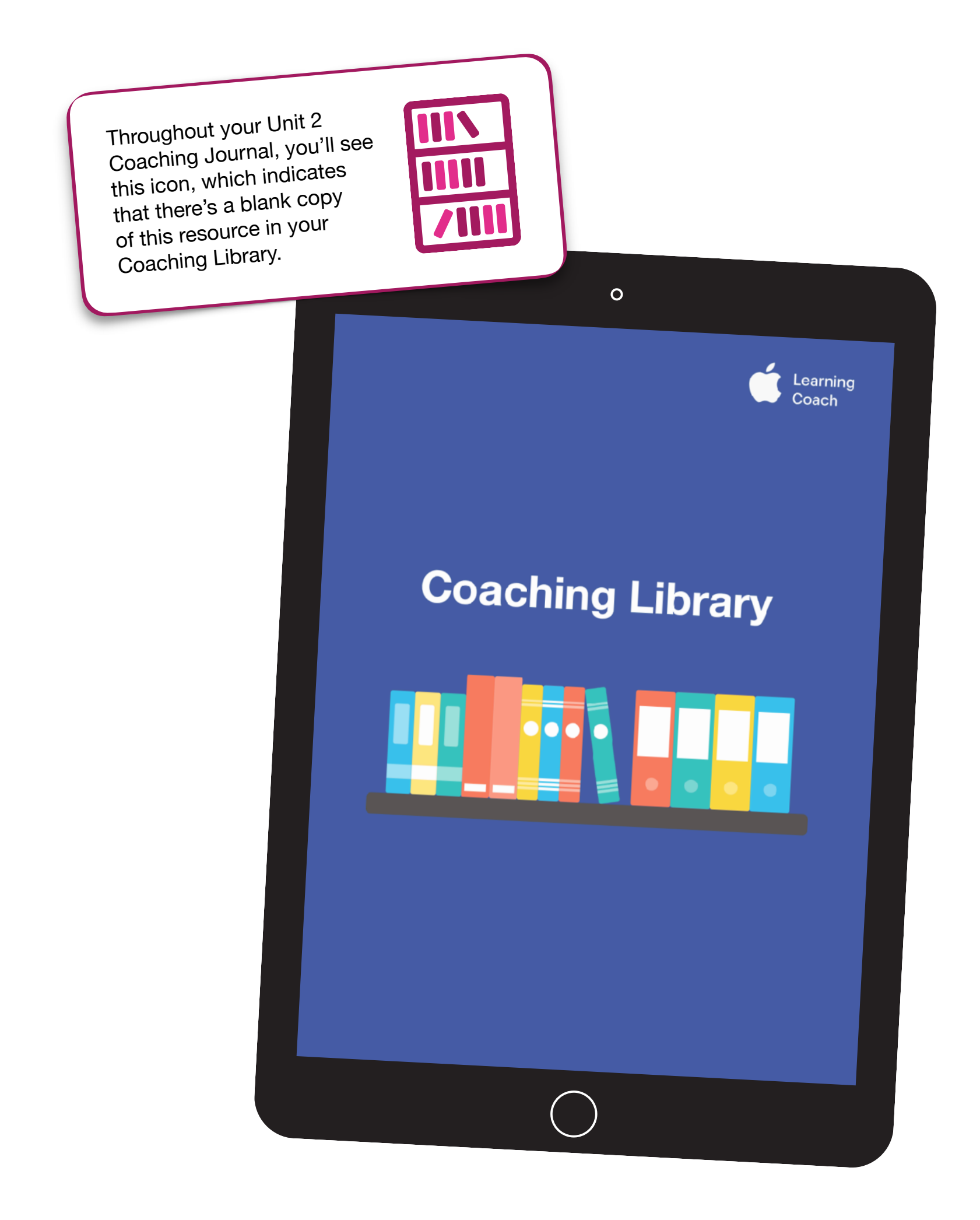

# This journal belongs to:

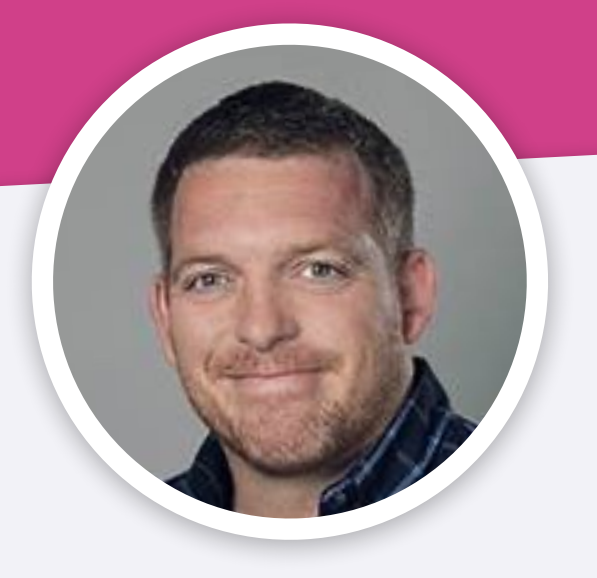

### John Malloy

Elementary Gifted and Talented Teacher at KIBSD

<span id="page-5-0"></span>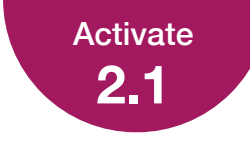

### **What Skills Do Effective Coaches Have?**

Think back to the coaching, mentoring, or feedback experience you described in 1.4 Activate. What communication or coaching skills did the person you worked with demonstrate that you'd like to incorporate into your coaching practice? What additional skills might have enhanced this experience?

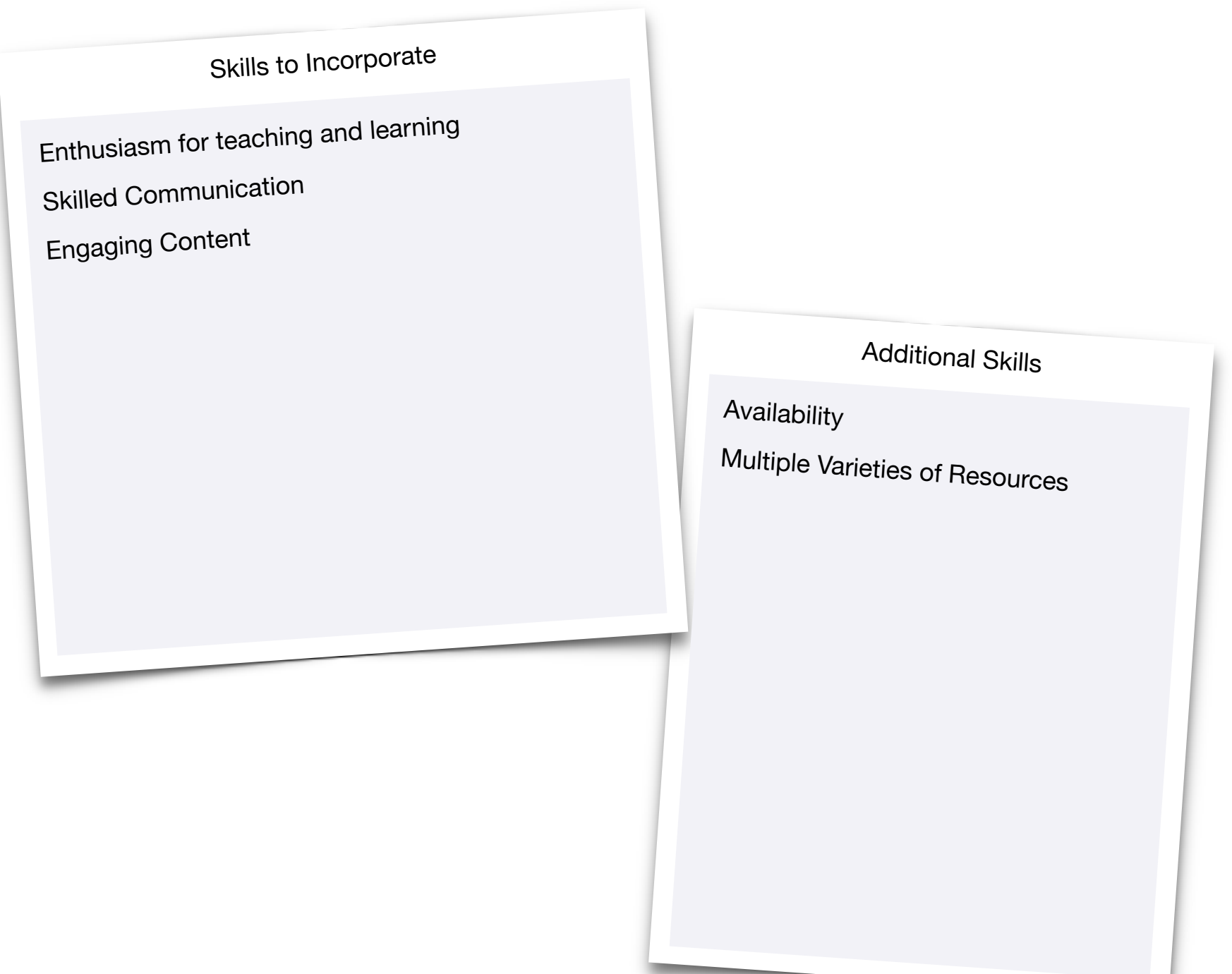

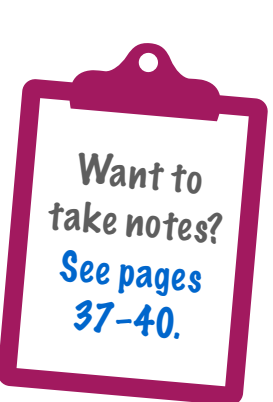

<span id="page-6-0"></span>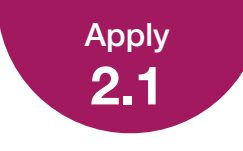

### **Coaching Skills Self-Evaluation**

For the interpersonal skills in the table below, draw a checkmark or drag a star to indicate your skill level.

#### **Rating Scale**

- 1 I need to significantly develop my ability to do this in my coaching.
- 2 I know how to do this but need to develop this skill further in my coaching.
- 3 I'm generally strong in this area but want to use this skill more in my coaching.
- 4 I'm confident about applying this skill consistently in my coaching.

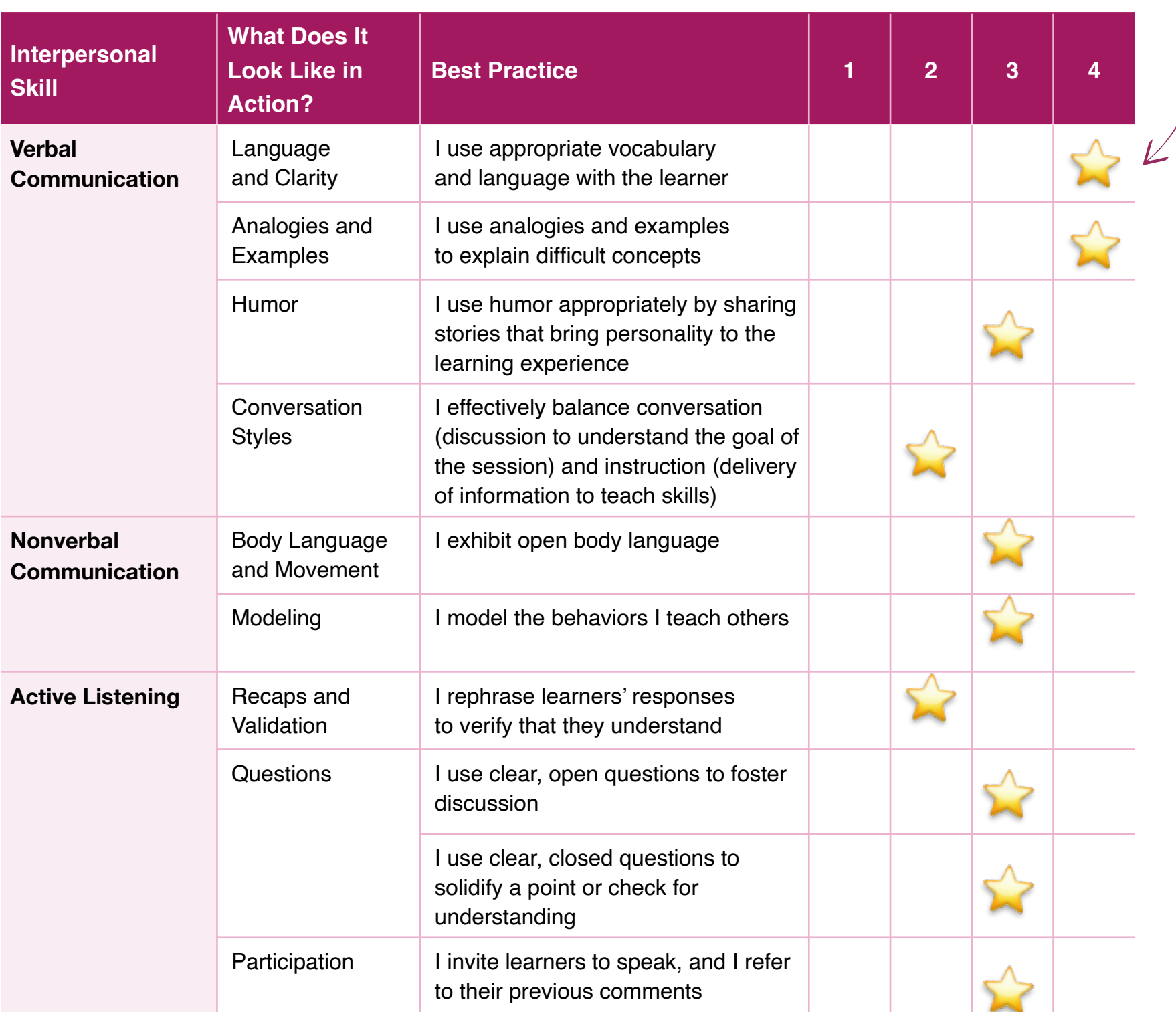

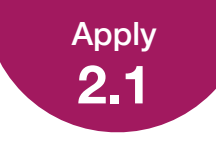

### Coaching Skills Self-Evaluation

Consider your self-evaluation of your verbal communication, nonverbal communication, and active listening skills. Are there areas where you could improve your coaching skills?

Based on your self-evaluation, list one to three goals in the table.

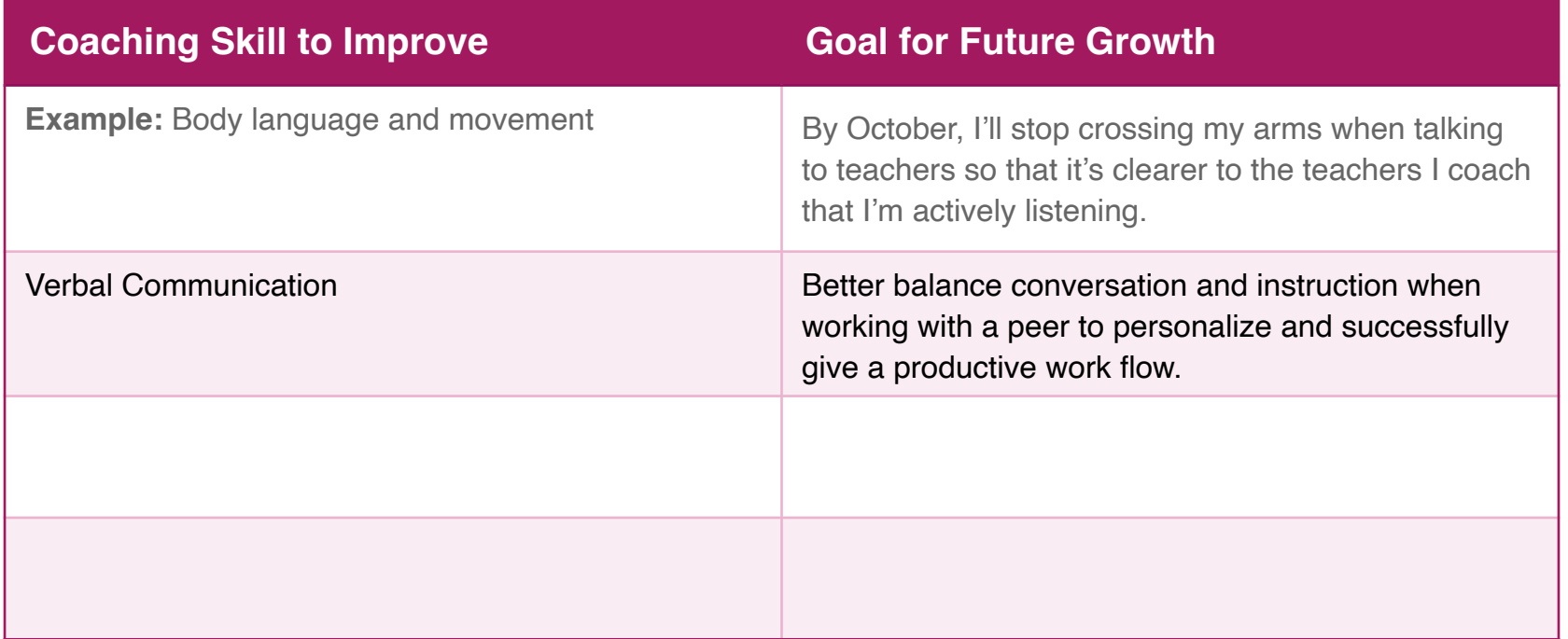

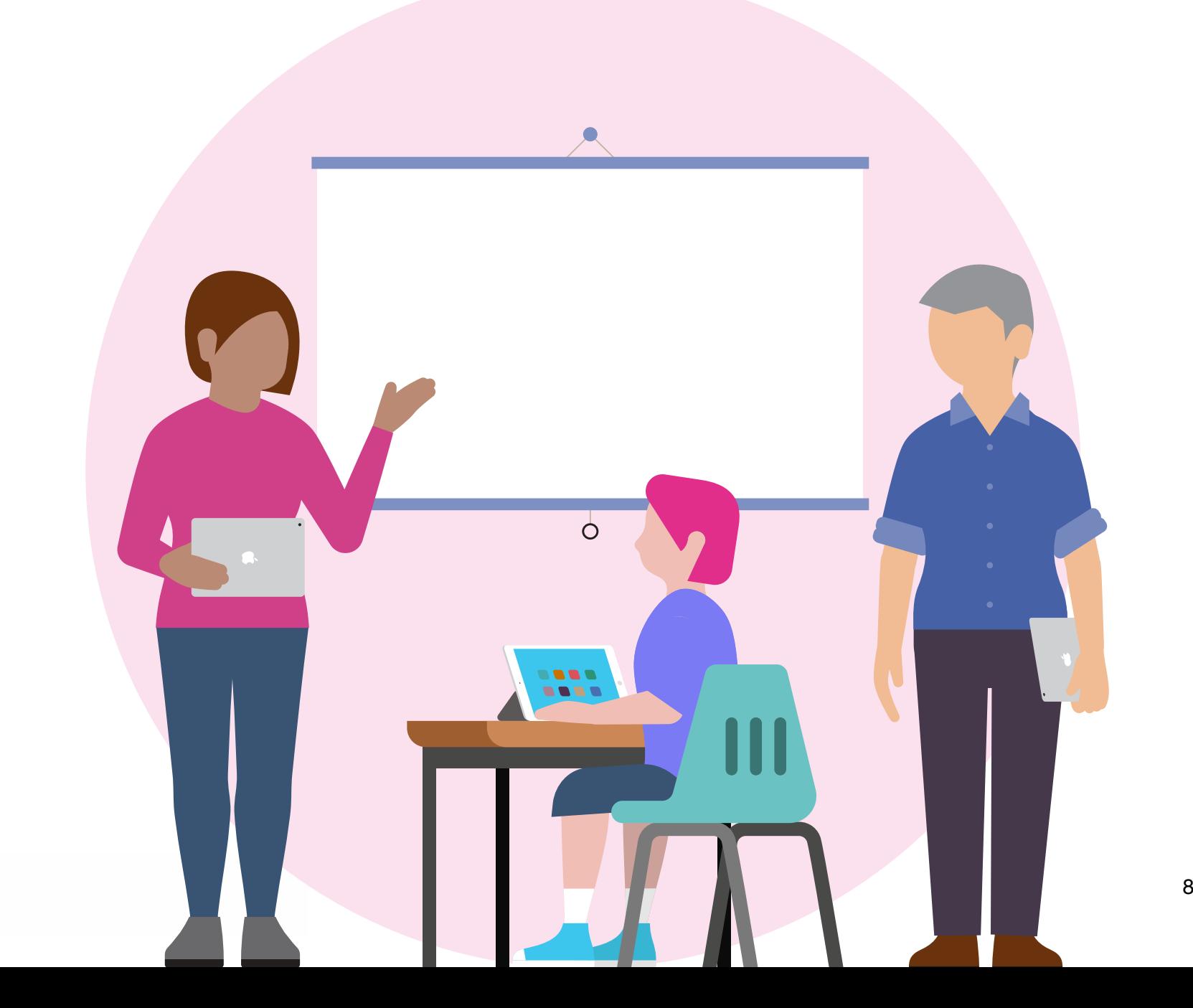

<span id="page-8-0"></span>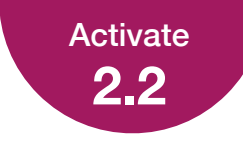

### **Why a Coaching Cycle?**

Recall a process or project you've used in your work multiple times. Consider how repetition allowed you to enhance the activity. Create a recording that describes the process or project and shares what you learned by doing it more than once.

To prepare for your recording, it may be helpful to consider the questions below. Take a few minutes to jot down answers to one or more of these questions — and any additional notes you want to make — before you record.

> What insights did you gain each time you did the activity? How did you incorporate those insights into the next iteration?

Preparing materials and thinking about alternate ways to arrive at the desired outcome. The leveling visual aids also.

What changed or turned out differently from the first time?

I asked students better leading questions and didn't just give them answers. I including more WHY and HOW questions after the first layer of questions were asked and answered.

Place your audio recording here.

**Tips:** Use the Record Audio feature in Pages on [iPad](https://education.apple.com/#/asset/part/T022013A?cid=pm-enus-atlc-doc-edu-alc-cohort422) or [Mac](https://education.apple.com/#/asset/part/T024596A?cid=pm-enus-atlc-doc-edu-alc-cohort422) to create an audio file sharing your thoughts. If you're using iPad, tap the Add button, then tap the Media button and choose Record Audio. For Mac, click the Media button, then choose Record Audio. For the best experience uploading your Coaching Journal, your final recording should be 10 MB or less. For help with importin[g](#page-40-0) an[d ex](#page-40-0)porting your project, see [the instructions a](#page-40-0)t the end of this journal.

<span id="page-9-0"></span>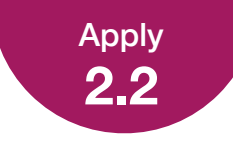

### **Coaching Cycle Infographic**

Create an infographic to illustrate and explain the Coaching Cycle. Think about how the four steps of the cycle — Inquire, Plan, Act, and Reflect — are connected. For instance, you might consider the kinds of activities or questions that fit into each step or how the Reflect step allows for sustained professional growth as you go through multiple iterations of the cycle. You'll share this project with other Apple Learning Coach candidates during the virtual workshops.

As you're developing your infographic, it may be helpful to consider these questions: What does each step mean to you? In what ways will your and your colleague's personal experiences, perspectives, and skills shape how you implement each step?

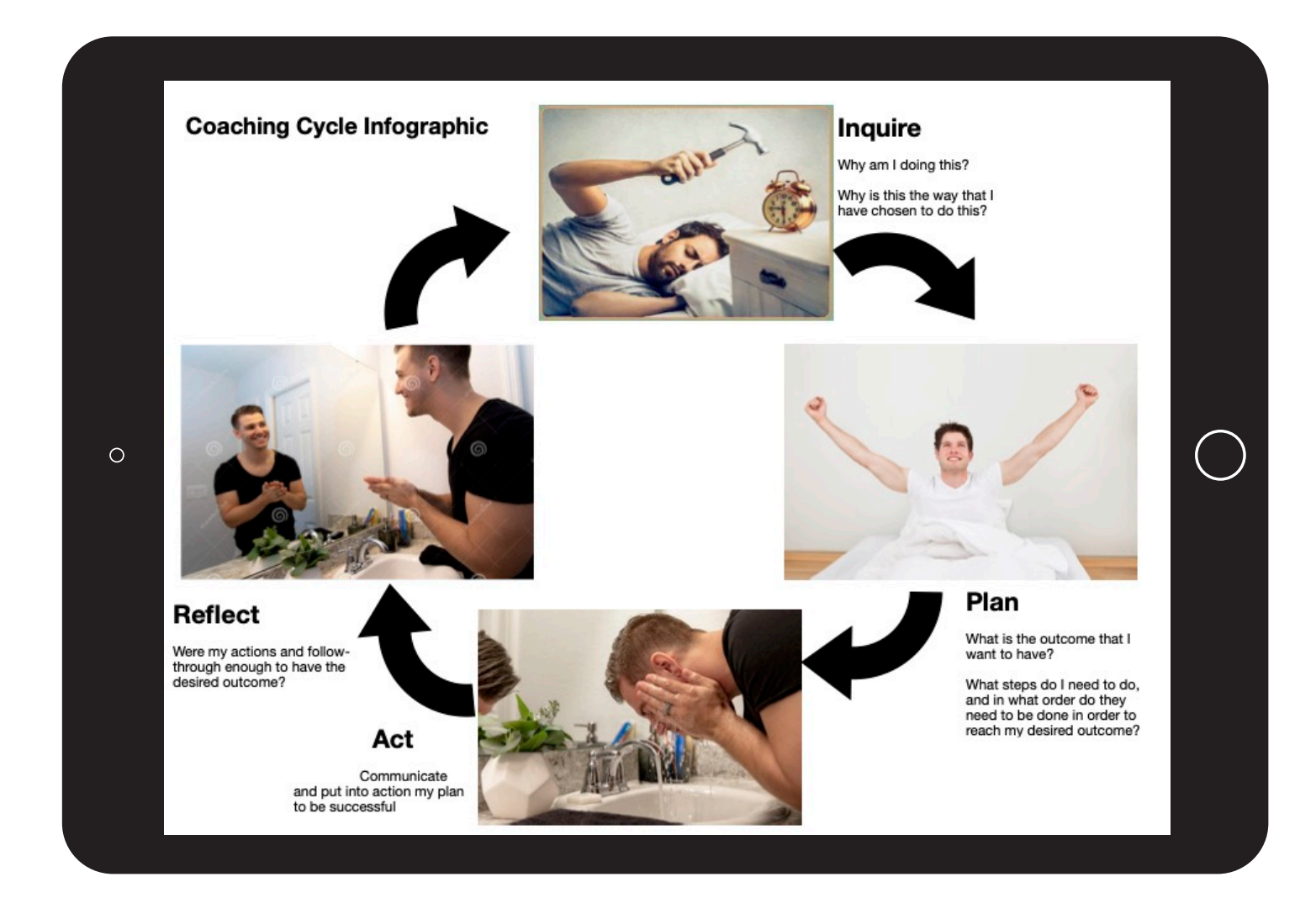

Use the infographic project in the Everyone Can Create Drawing project guide for inspiration.

### Project Criteria

Your infographic project should be created using Keynote, Pages, or Tayasui Sketches School, and it should demonstrate your abilities in at least one of the following tasks:

- Expressing ideas using charts, shapes, and/or sketches
- Illustrating with color, images, and text
- Using hand-illustrated graphics or text

personally identifiable information in the file you share a leader the end of this journal **Reminder:** Please don't include students' faces or other with Apple.

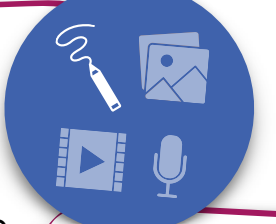

**Tips:** iPad is the best tool to use for Everyone Can Create projects — but if you're working on a Mac, learn how to create your infographic with shapes in Keynote [here](https://education.apple.com/#/asset/part/T024604A?cid=pm-enus-atlc-doc-edu-alc-cohort422). For the best experience uploading your Coaching Journal, your final infographic should be 10 MB or less. For hel[p](#page-40-0) wit[h impo](#page-40-0)rting and exporting your project, [see the instructions](#page-40-0)  at the end of this journal.

<span id="page-10-0"></span>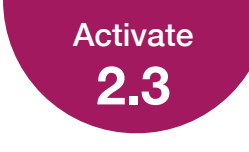

### **Who Are You as a Coach?**

To develop your coaching philosophy, consider how you'd "reintroduce" yourself in a coaching context to a colleague you already know but haven't coached before.

As you're preparing for your video, it may be helpful to consider the questions below. Take a few minutes to jot down your answers to one or more of these questions.

What elements of your background would you emphasize? Why?

I've been involved with building technology committees.

I've been published in Technology in Education

Spoken at several technology in Education conferences

I have been the school district's Educational Technologist in the past.

How would you explain your reasons for coaching to this colleague?

Coaching is a luxury to have since someone will guide you through the process of using a particular application and help you utilize it in a way that works best with your teaching philosophy and style.

How would you describe your coaching approach to this colleague?

I would be present and accessible to the teacher. Only an email away.

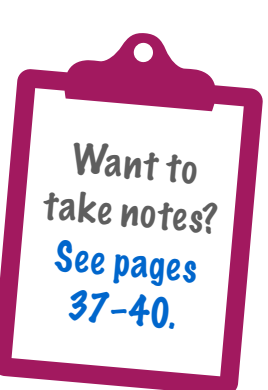

<span id="page-11-0"></span>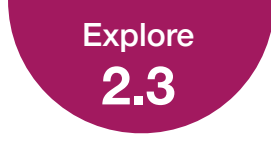

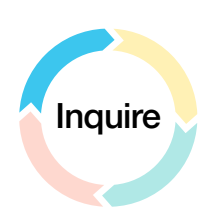

### **Inquire Quadrant**

Below you'll see an example of a completed Inquire quadrant of the Coaching Cycle Canvas. Each time you fill out a Coaching Cycle Canvas, this quadrant will look slightly different depending on your colleague's specific needs and your coaching strategy.

The annotations explain the kinds of information to include.

#### Example:

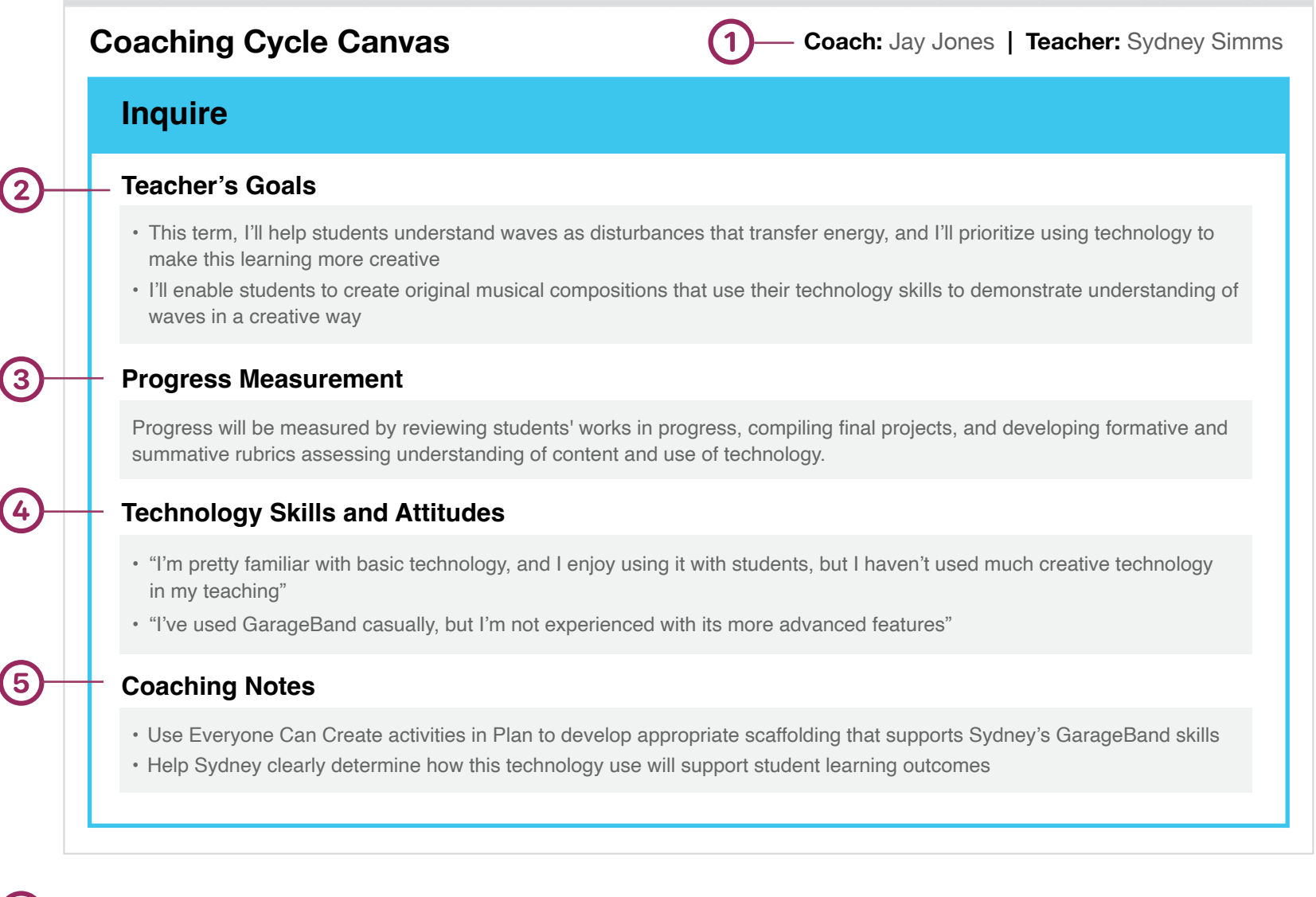

#### **Names**

**Teacher's Goals:** You'll guide your colleague to define actionable goals for the cycle. These can include learning objectives set for students as well as any professional learning goals or skills needed to support student outcomes. Each goal should reflect purpose, parameters, and priorities.

**Progress Measurement:** Outline the evidence of success that will be used to track your colleague's progress (3) toward their goals. Include all the metrics you've agreed to use.

**Technology Skills and Attitudes:** During the Inquire step, learn about your colleague's technology skills —  $(4)$ including strengths and areas for growth. Use guiding questions and active listening to understand your colleague's attitude toward using technology in general and in teaching.

**Coaching Notes:** Jot down any additional thoughts or ideas about how to approach the other steps in  $(5)$ the Coaching Cycle. In this example, the coach has made notes about how to help Sydney develop the technology skills necessary for the goals. You can also include initial ideas on activities, a time frame, or any other details that will help your colleague as you progress to the Plan step.

<span id="page-12-0"></span>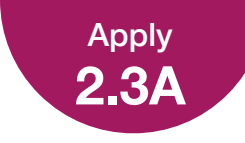

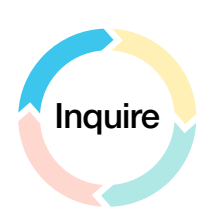

### **Kickoff Meeting Guide**

A kickoff meeting is a good way to start working with a colleague you don't know or haven't coached before. Read the example below to see how you could use this template in your coaching. You can find a blank copy of this template in your [Coaching Library.](https://education.apple.com/#/asset/part/T039330A)

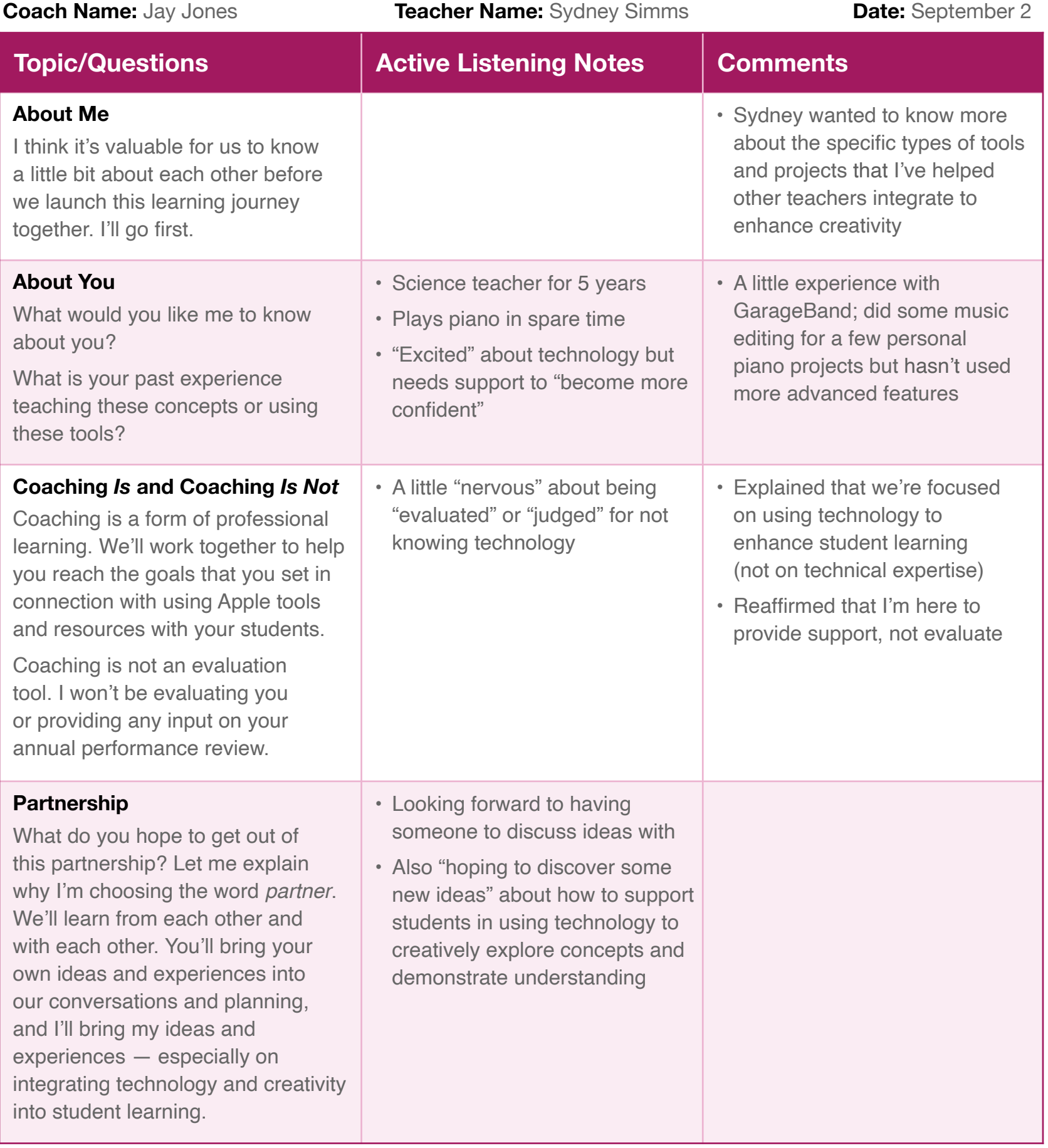

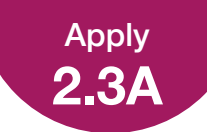

### Kickoff Meeting Guide

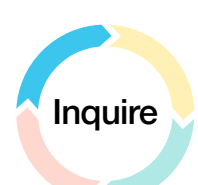

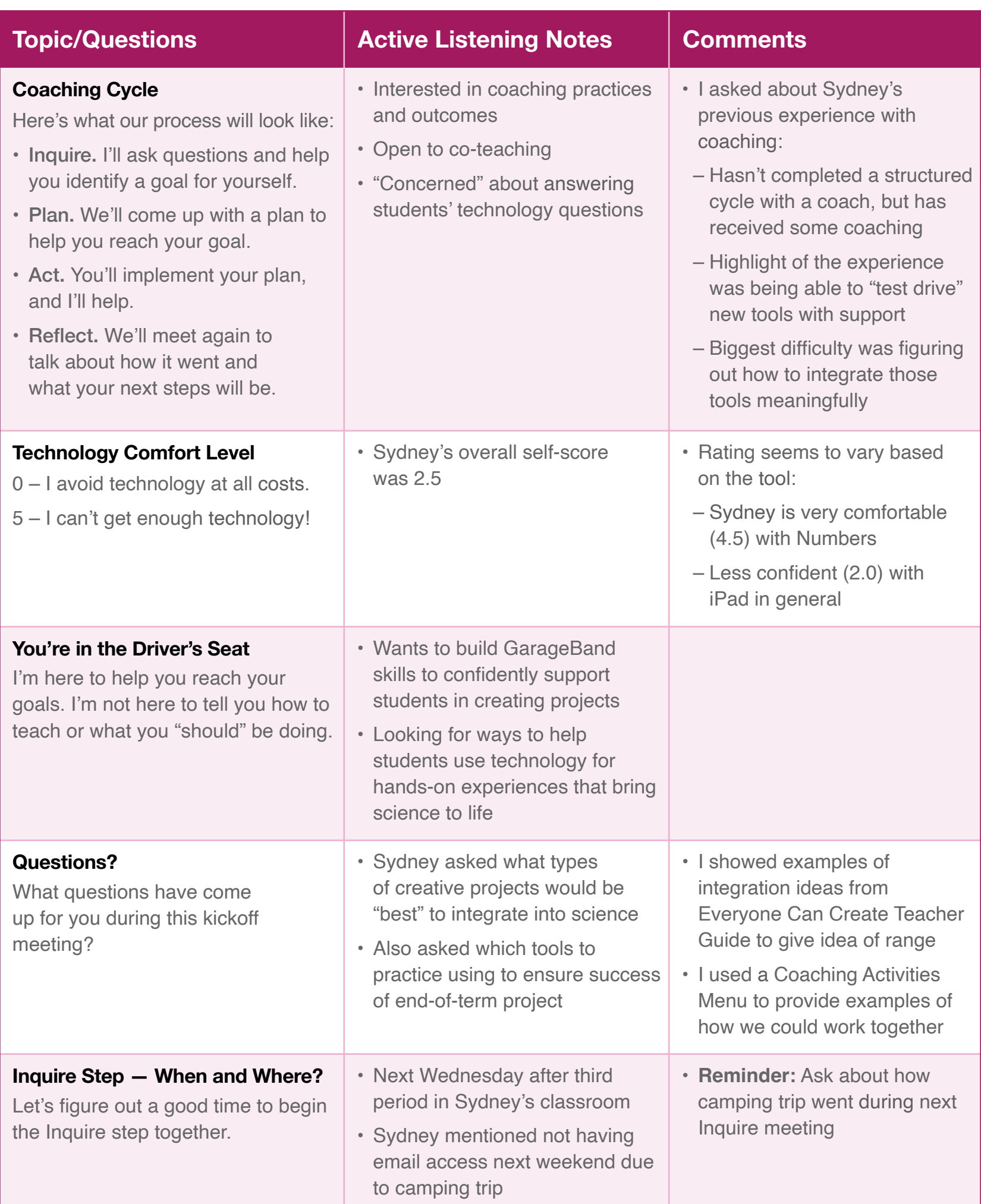

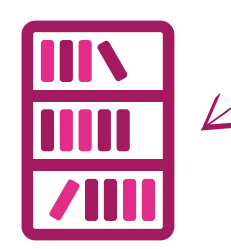

<span id="page-14-0"></span>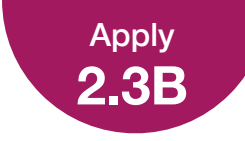

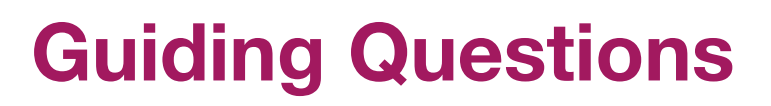

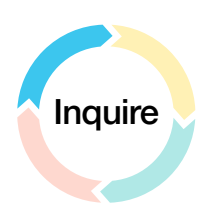

Asking teachers the right questions is an important part of the Inquire step. Read the example below to see how you could use this template in your coaching. You can find a blank copy of this template in your [Coaching Library.](https://education.apple.com/#/asset/part/T039330A)

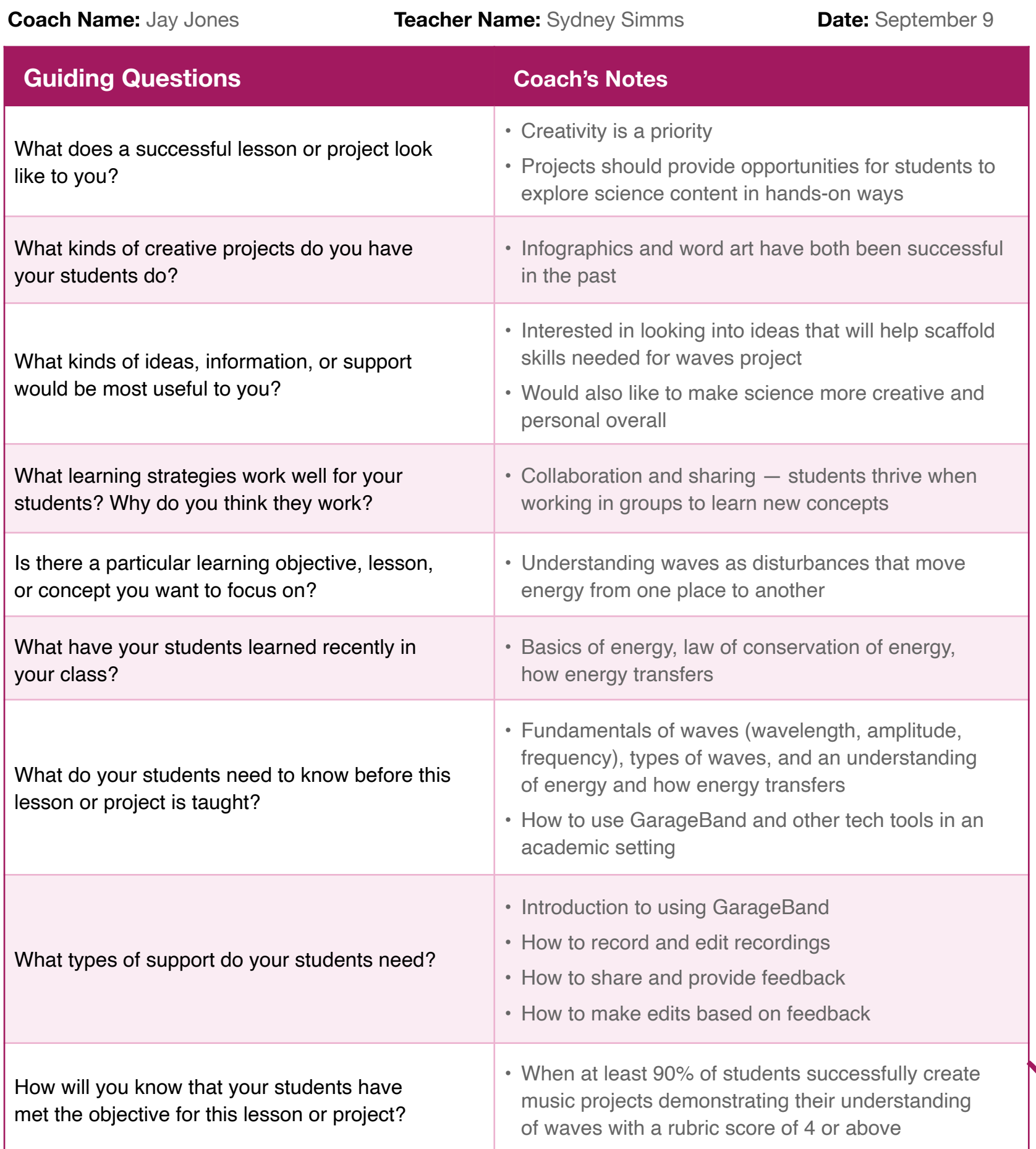

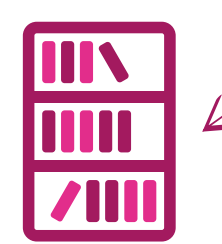

<span id="page-15-0"></span>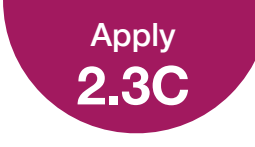

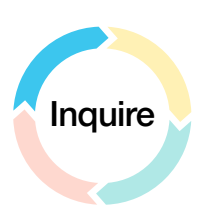

### **Goals Worksheet**

Setting clear goals is a key component of the Inquire step. Read the example below to see how you could use this template in your coaching. You can find a blank copy of this template in your Coaching Library.

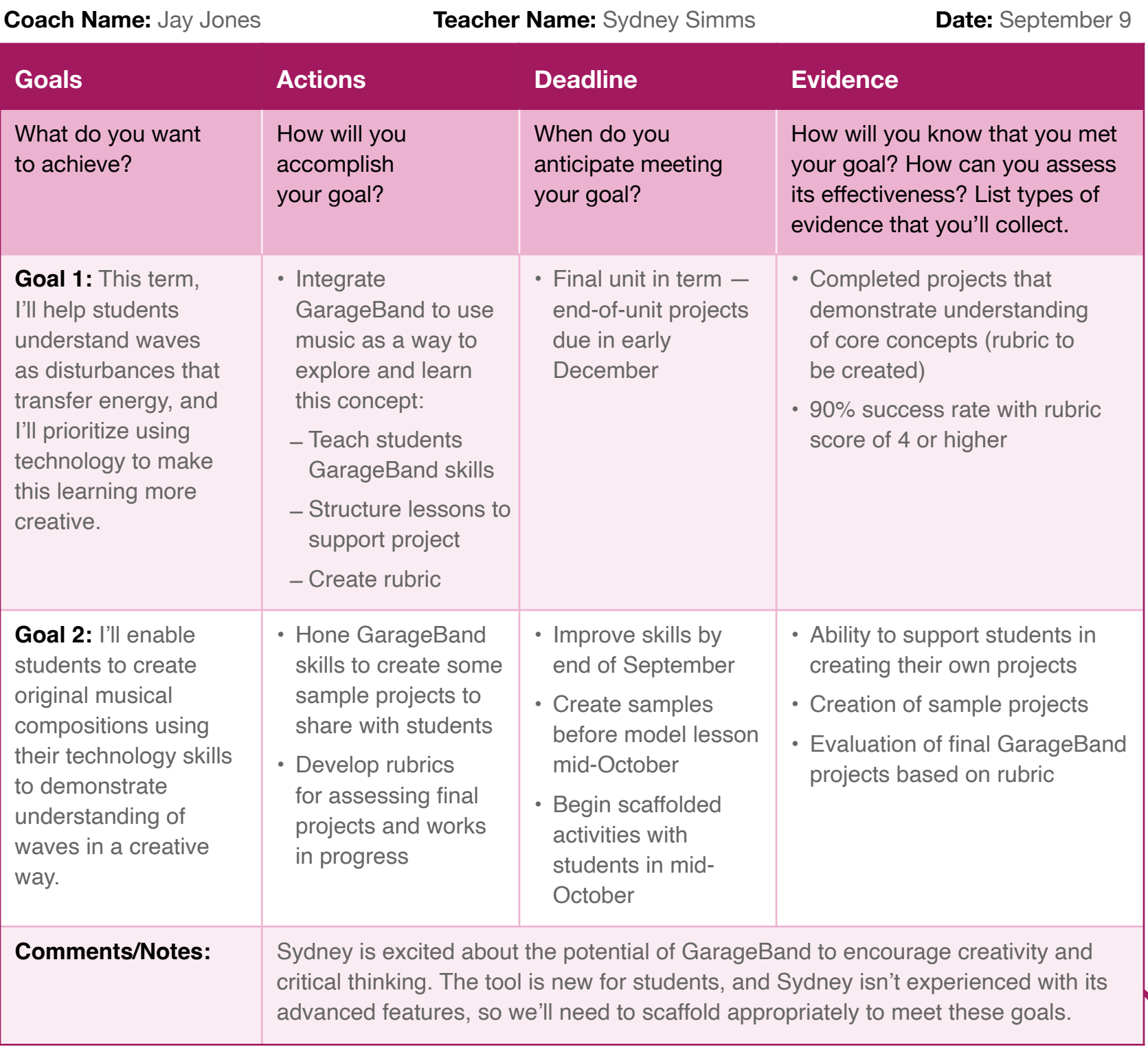

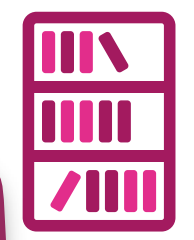

Coaching Journal | Unit 2 16<br>
insist on a specific format or wording. **A note on priorities:** Because priorities help determine what to exclude and include, your colleague's goals might not specifically mention priorities, and that's OK. Your role is to help ensure that your colleague considers priorities, not to

<span id="page-16-0"></span>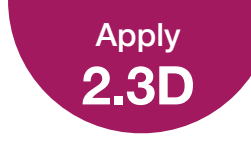

### **Coaching Introduction Video**

Make an introduction video that you can use to introduce yourself as a coach. Use the introduction video project in the Everyone Can Create Video project guide for inspiration. Be sure to include points about your approach to coaching. You'll share this project with other Apple Learning Coach candidates during the virtual workshops.

Review your answers to the questions in 2.3 Activate to get started. Consider what you've learned about asking questions and setting goals during the Inquire step of the Coaching Cycle.

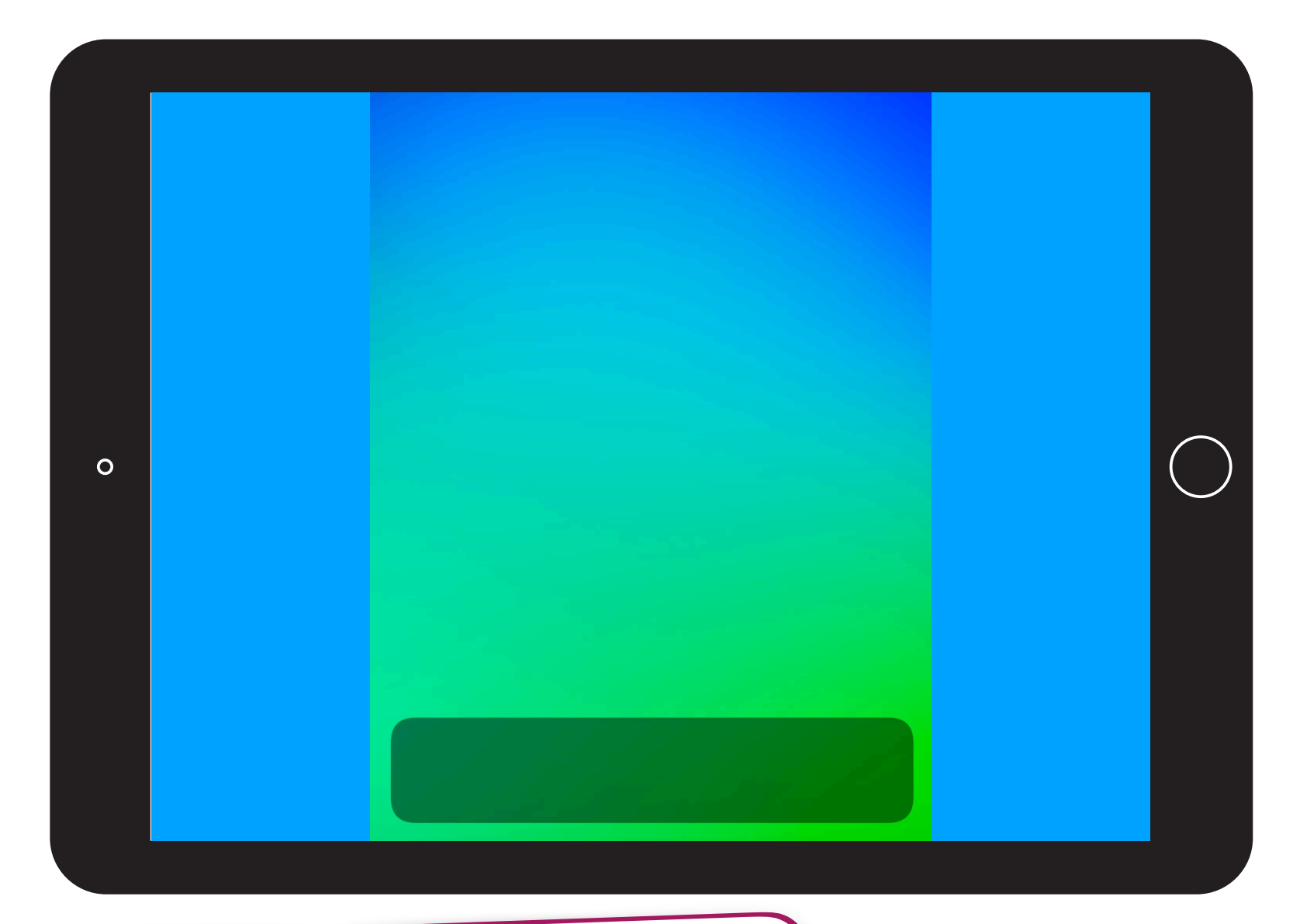

### Project Criteria

Your video should be created using Clips or iMovie and should demonstrate your abilities in at least one of the following tasks:

- Using tools such as music, filters, and/or themes to establish setting and mood appropriate to the content
- Enhancing the story with visual elements such as photos, Live Titles, text, and/or stickers

Your video should be 2 minutes or less.

share with Apple. **Reminder:** Please don't include students' faces or other personally identifiable information in the file you

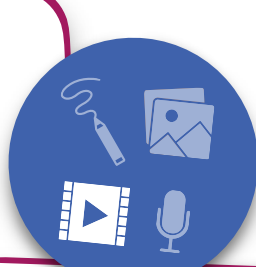

**Tips:** iPad is the best tool for working on Everyone Can Create projects — but if you're usin[g](https://education.apple.com/#/asset/part/T024622A?cid=pm-enus-atlc-doc-edu-alc-cohort422) a M[ac,](https://education.apple.com/#/asset/part/T024622A?cid=pm-enus-atlc-doc-edu-alc-cohort422) you can [learn how](https://education.apple.com/#/asset/part/T024622A?cid=pm-enus-atlc-doc-edu-alc-cohort422) [to make a movie in iMovie](https://education.apple.com/#/asset/part/T024622A?cid=pm-enus-atlc-doc-edu-alc-cohort422). For the best experience uploading your Coaching Journal, your video should be 75 MB or less. For help with importing and exportin[g](#page-40-0) [y](#page-40-0)our project, [see the](#page-40-0) [instructions](#page-40-0) at the end of this journal.

<span id="page-17-0"></span>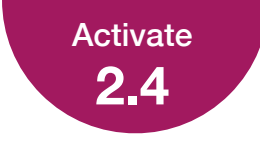

### **How Do You Like to Plan?**

Consider the different planning resources, tools, and strategies that you've found to be helpful in your work or personal life.

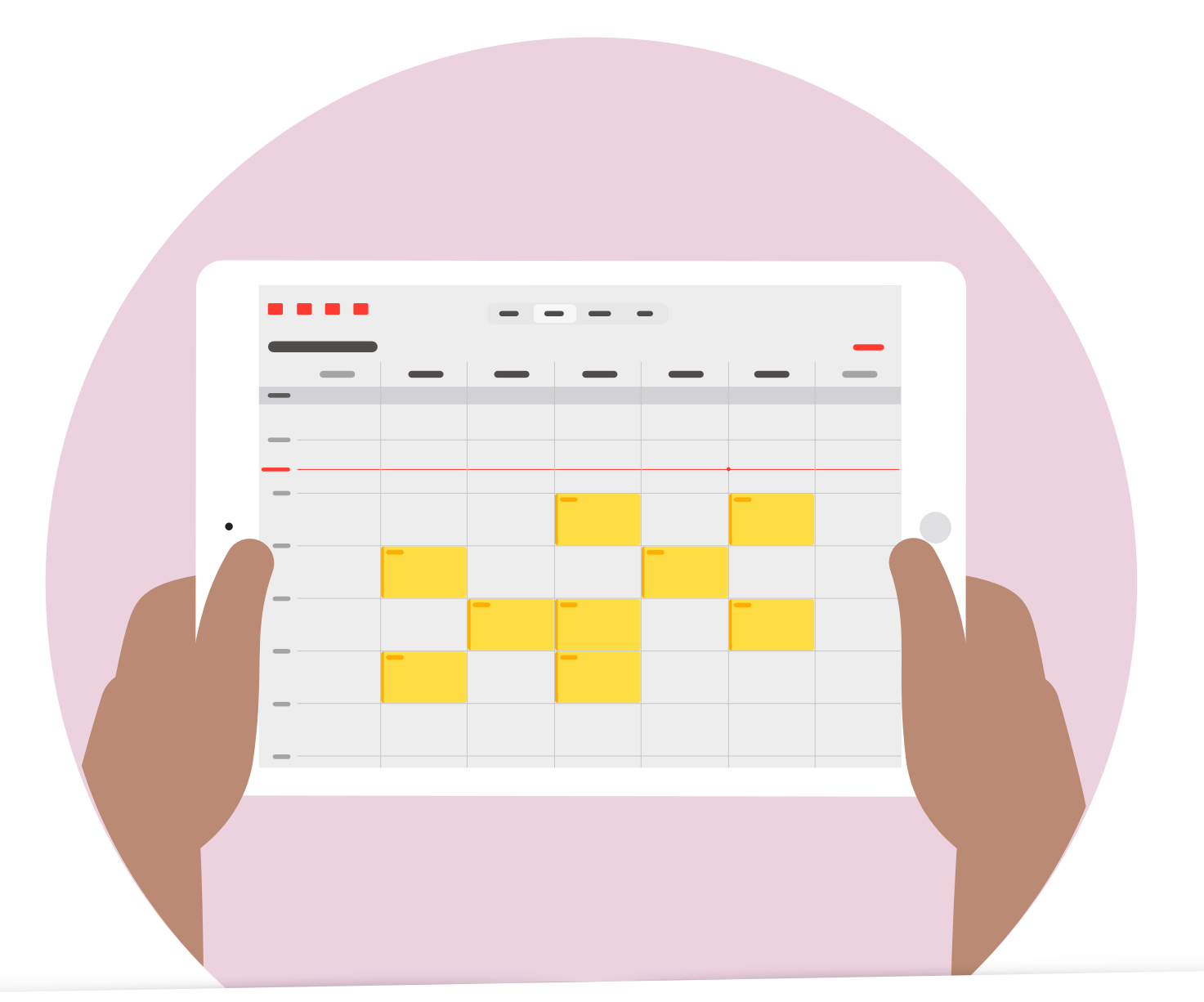

What's your favorite planning tool? Why does this tool work well for you?

Using Calendar in Outlook or Teams has been encouraged incur district, so those are what I use. I find it helpful to sync my iPad, iPhone, and apple laptop calendars.

<span id="page-18-0"></span>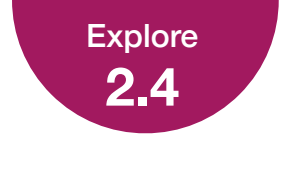

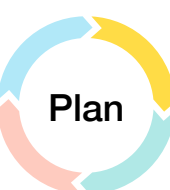

### **Plan Quadrant**

Below you'll see an example of a completed Plan quadrant of the Coaching Cycle Canvas. Each time you fill out a Coaching Cycle Canvas, this quadrant will look slightly different depending on your colleague's specific needs and your coaching strategy. You can use the resources in your Coaching Library to support each part of the cycle.

#### Example:

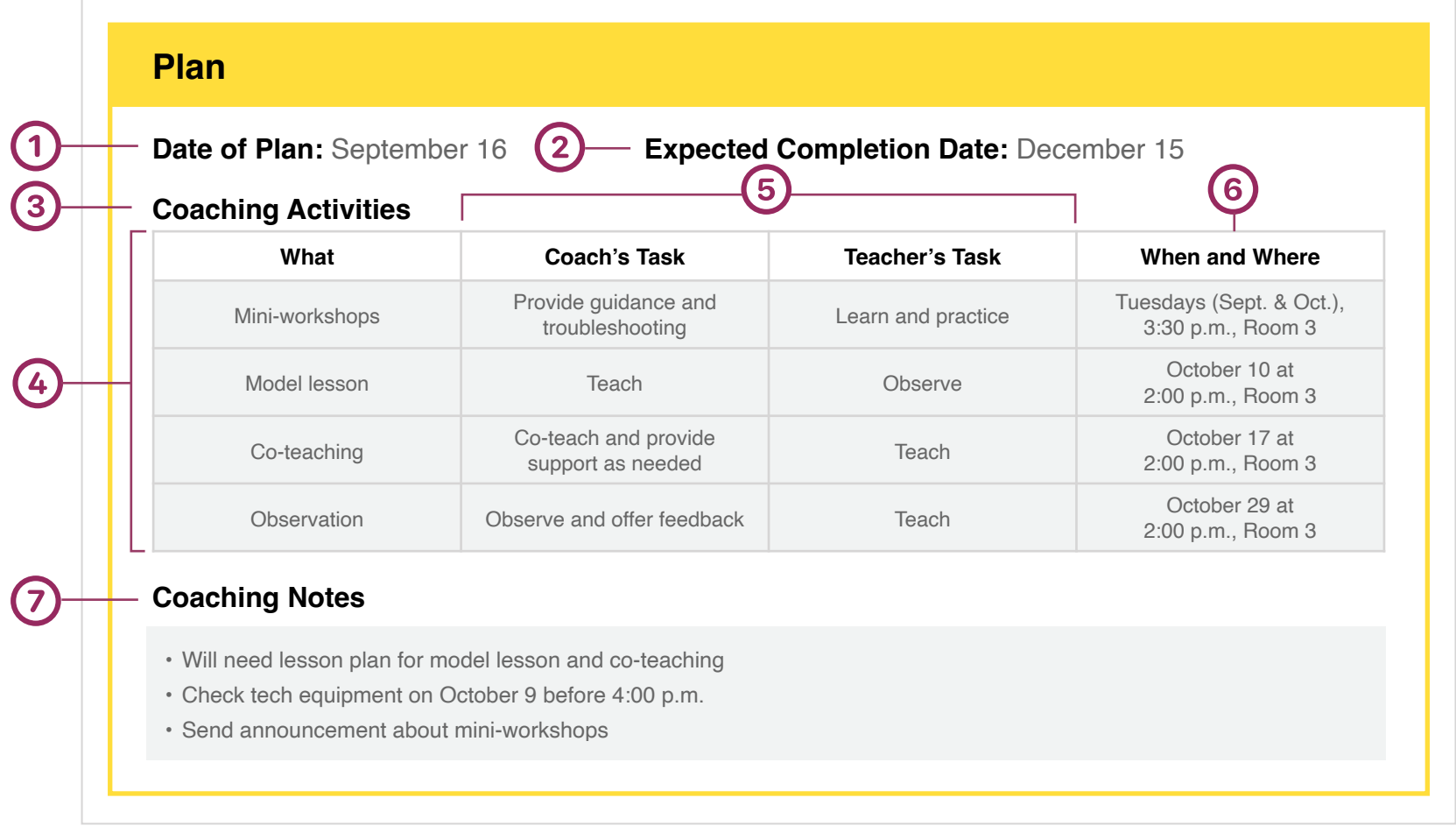

**Date:** This is the date when you and your colleague finalize your plan for the Coaching Cycle.

**Expected Completion Date:** Here, include the date that you expect to complete your Coaching Cycle to establish the time frame for implementation and to help you stay on track.

- **Coaching Activities:** This table details what you'll do to help your colleague achieve the goal outlined in  $\mathbf{3}$ the Inquire step.
- What: In this section, you'll list the activities that you and your colleague have selected to support the goal.
- **Coach's Task** and **Teacher's Task:** List your respective roles and/or responsibilities for this coaching activity.
- **When and Where:** Include the date, time, and location where the coaching activity will take place.
- **Coaching Notes:** In this example, the coach has added notes regarding items that require follow-up,  $(7)$ including reminders to check that the necessary technology equipment is available when needed and to inform other teachers about the mini-workshop series. The coach has also noted that a lesson plan will be needed for the model lesson and co-teaching. The coaching notes are a good place to keep track of any other elements needed for implementing the Coaching Cycle.

### **Planning Template**

<span id="page-19-0"></span>Apply **2.4A**

This template will help you plan steps that you and your colleague need to take to meet goals. Read the example below to see how you could use this template in your coaching. You can find a blank copy of this template in your Coaching Library.

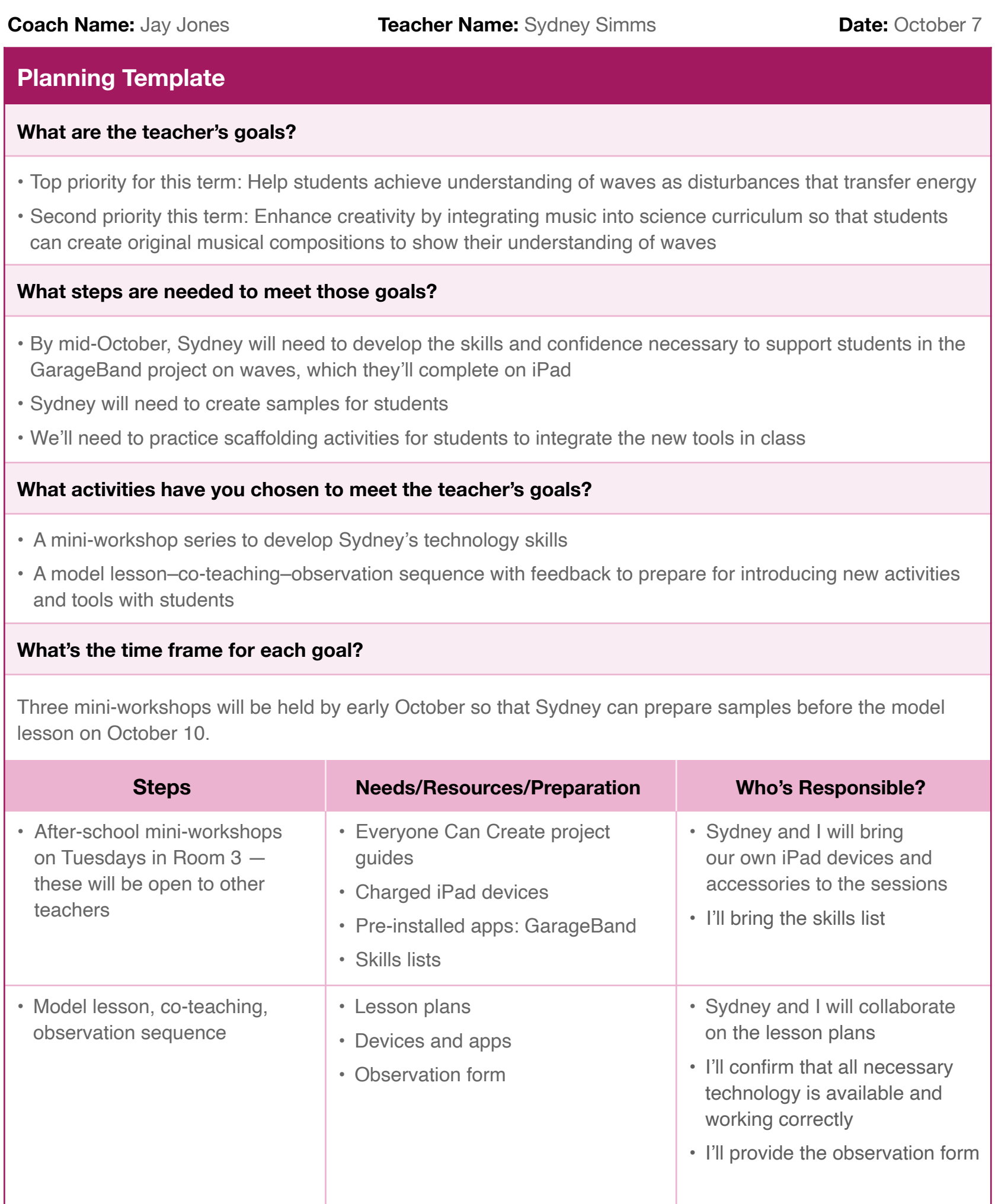

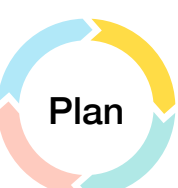

<span id="page-20-0"></span>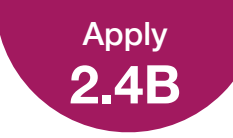

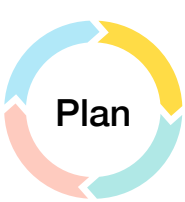

### **Coaching Cycle Teacher Tracker**

This template can help you track your work with individual teachers. Read the example below to see how you could use this template in your coaching. You can find a blank copy of this template in your Coaching Library.

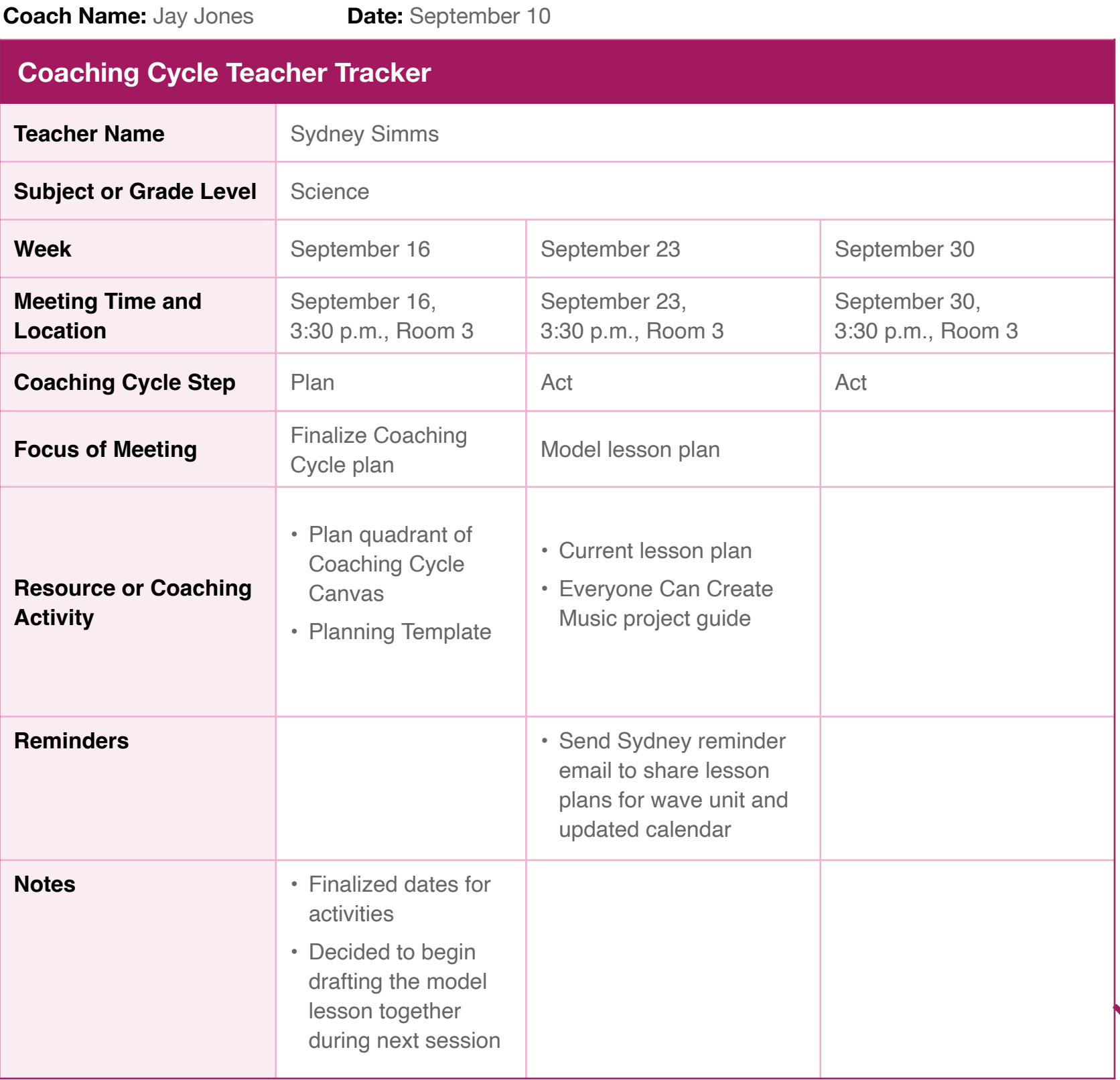

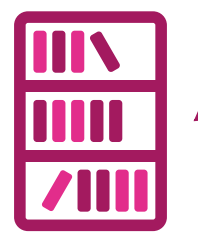

Coaching Journal | Unit 2 Terminuers about upcoming that the coaching Journal | Unit 2 1 **Note:** This example shows how you can progressively fill in the Coaching Cycle Teacher Tracker. You can add details or reminders about upcoming meetings or short

<span id="page-21-0"></span>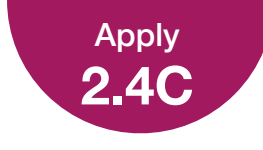

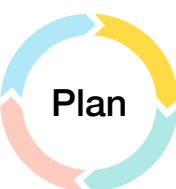

### **Coaching Cycle Schedule**

This weekly schedule can help you keep track of your sessions with all the teachers you're coaching. Read the example below to see how you could use this template in your coaching. You can find a blank copy of this template in your Coaching Library.

#### **Coaching Cycle Schedule for the Week of: October 7**

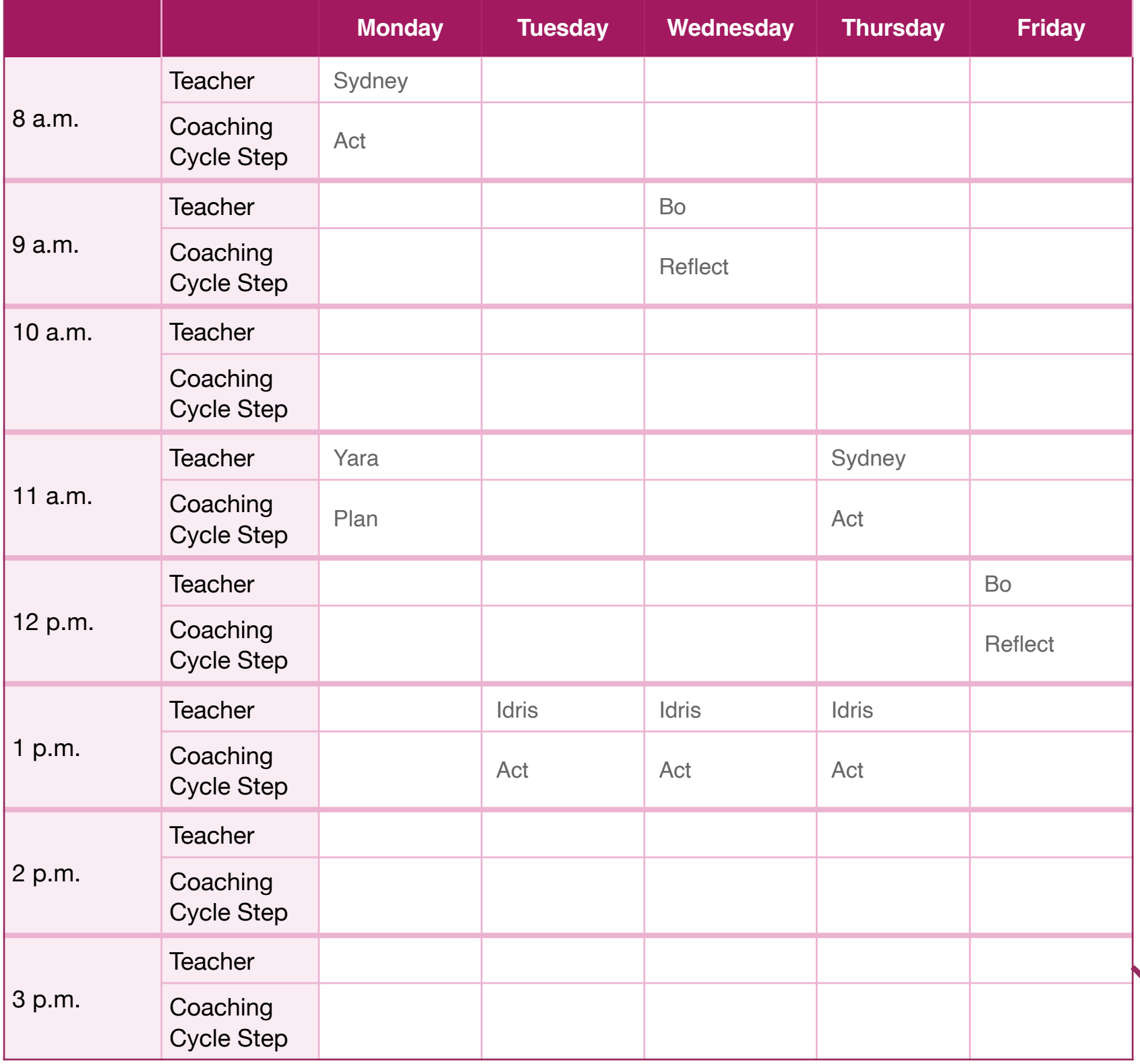

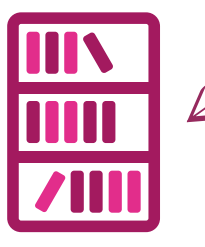

Coaching Journal | Unit 2 22 **Note:** If you want to adjust days or times based on your schedule, you can your Coaching Library.

<span id="page-22-0"></span>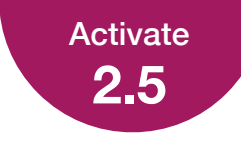

### **How Do You Learn from Others?**

Consider the ideas you've learned from your colleagues during your teaching career. How have you implemented what you learned in your teaching practice?

Create a sketchnote to capture your ideas. Be sure to show how you've personalized those ideas to fit your needs and teaching style.

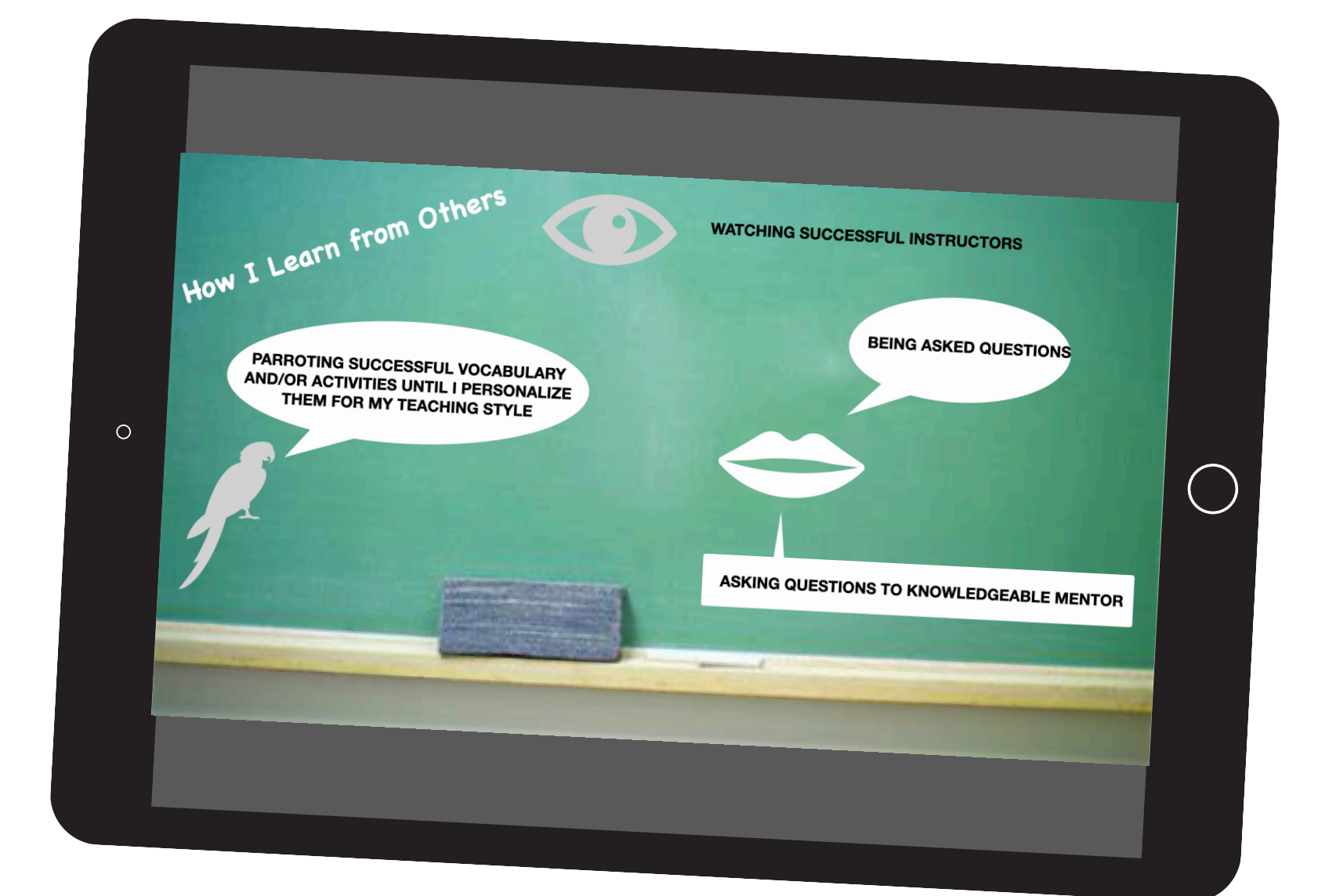

**Tips:** To learn how to create [a s](https://books.apple.com/us/book/everyone-can-create-drawing/id1357353820?itscg=edu&itsct=alc_cohort4_sc22_na_enus)ketchnote on i[Pad,](https://books.apple.com/us/book/everyone-can-create-drawing/id1357353820?itscg=edu&itsct=alc_cohort4_sc22_na_enus) use t[he Everyone Can Create](https://books.apple.com/us/book/everyone-can-create-drawing/id1357353820?itscg=edu&itsct=alc_cohort4_sc22_na_enus)  [Drawing project gu](https://books.apple.com/us/book/everyone-can-create-drawing/id1357353820?itscg=edu&itsct=alc_cohort4_sc22_na_enus)ide. If you're working on a Mac, you can use Magic Trac[kp](https://education.apple.com/#/asset/part/T024604A?cid=pm-enus-atlc-doc-edu-alc-cohort422)ad [to](https://education.apple.com/#/asset/part/T024604A?cid=pm-enus-atlc-doc-edu-alc-cohort422) create your sketchnote using s[hapes](https://education.apple.com/#/asset/part/T024604A?cid=pm-enus-atlc-doc-edu-alc-cohort422) in [Keynote](https://education.apple.com/#/asset/part/T024604A?cid=pm-enus-atlc-doc-edu-alc-cohort422). For the best experience uploading your Coaching Journal, your final sketchnote should be 10 MB or less. For help with importing and exporting your project, [see the instructions](#page-40-0) at the end of this journal.

**Reminder:** Please don't include students' faces or other personally identifiable<br>information in u information in the file you share with Apple.

<span id="page-23-0"></span>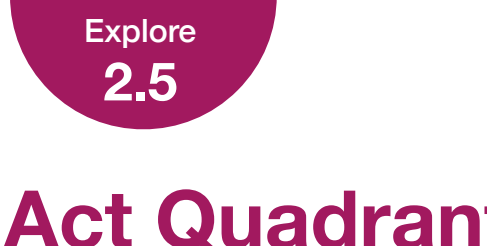

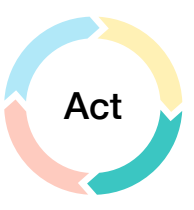

### **Act Quadrant**

Below you'll see an example of a completed Act quadrant of the Coaching Cycle Canvas. Each time you fill out a Coaching Cycle Canvas, this quadrant will look slightly different depending on your colleague's specific needs and your coaching strategy. You can use the resources in your Coaching Library to help you figure out this information.

#### Example:

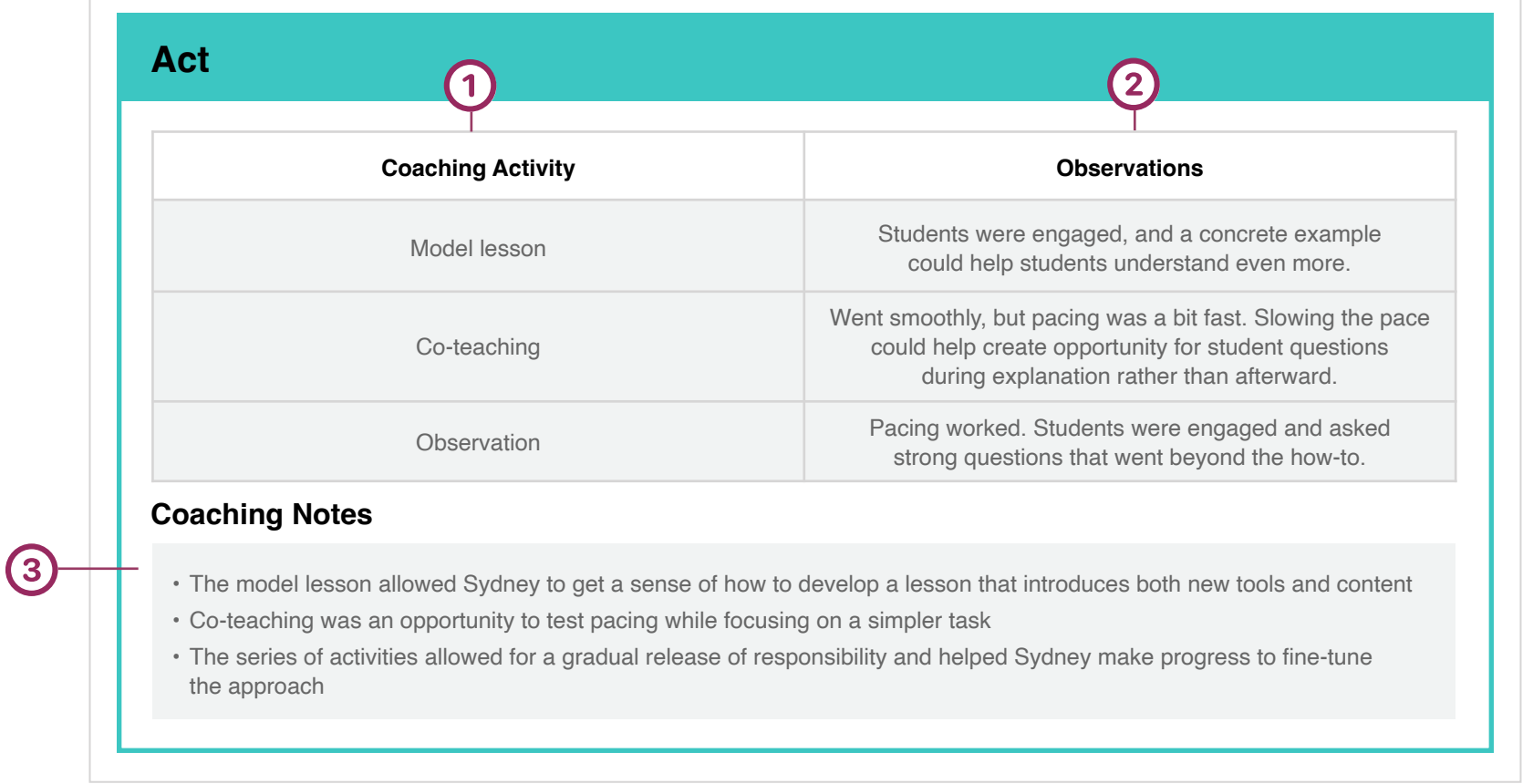

**Coaching Activity:** As you complete the activities from the Plan section of the Coaching Cycle Canvas,  $\left( 1\right)$ list the What from each coaching activity here.

**Observations:** Include any observations about how the coaching activity goes or points that you want to address during the Reflect step.

**Coaching Notes:** In this example, the coach has noted general thoughts on how the coaching activities worked. Other things you might list here could include when and how you and your colleague will meet for the Reflect step and any actions needed for the Reflect step, such as sharing observation forms.

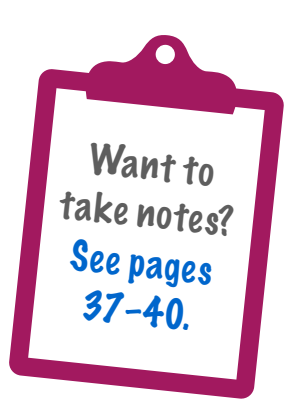

<span id="page-24-0"></span>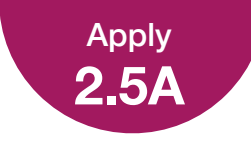

### **Coaching Activities Menu**

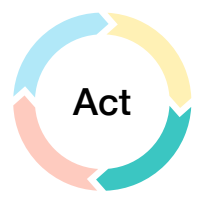

This template will help you determine different activities to use with a colleague during the Act step. Read the example below to see how you could use this template in your coaching. You can find a blank copy of this template in your Coaching Library.

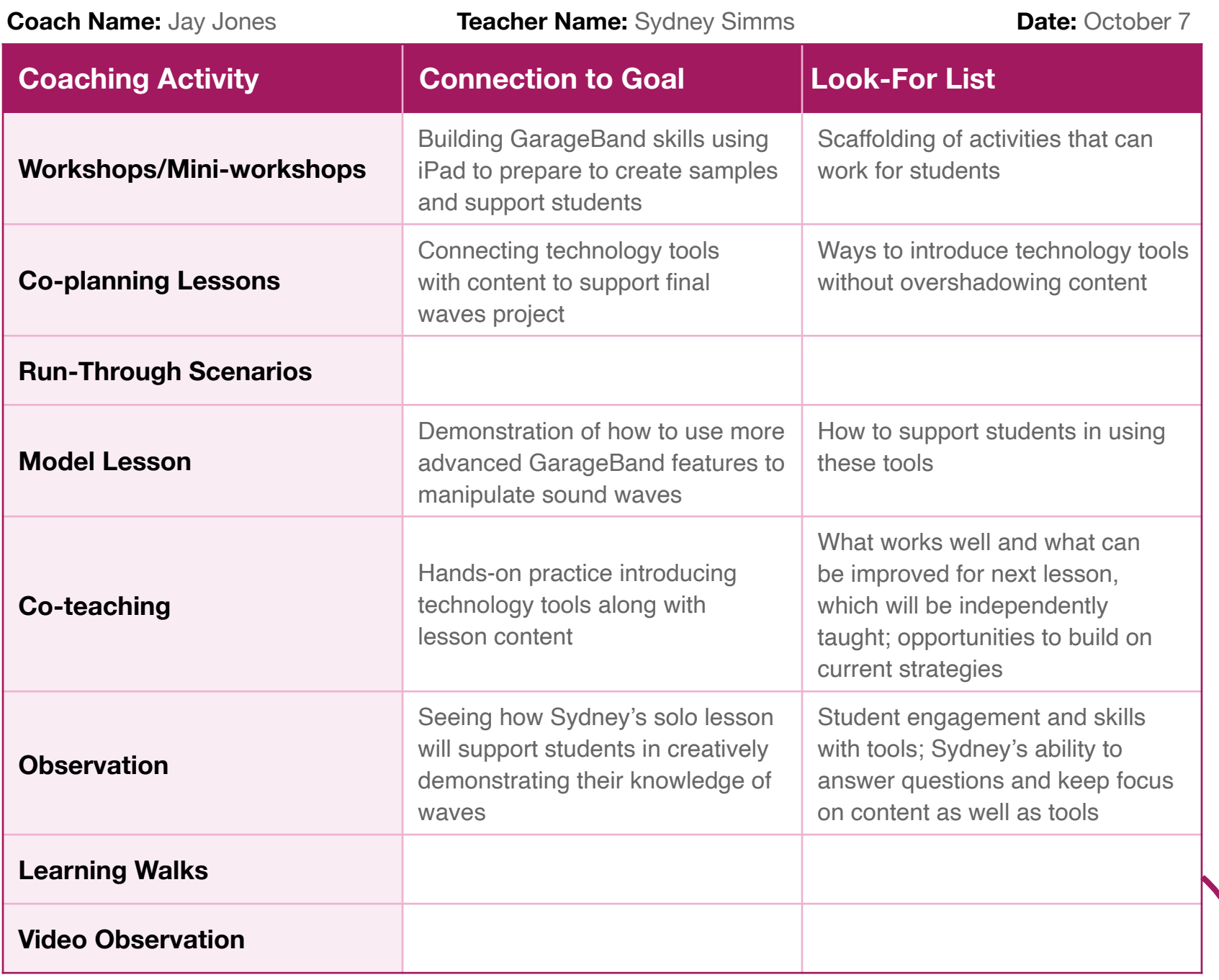

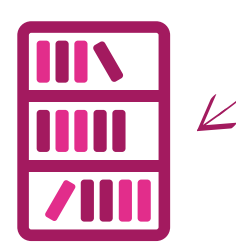

<span id="page-25-0"></span>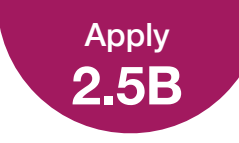

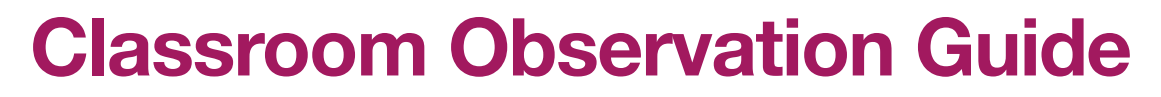

Act

This template can help guide you in conducting a classroom observation. Read the example below to see how you could use this template in your coaching. You can find a blank copy of this template in your Coaching Library.

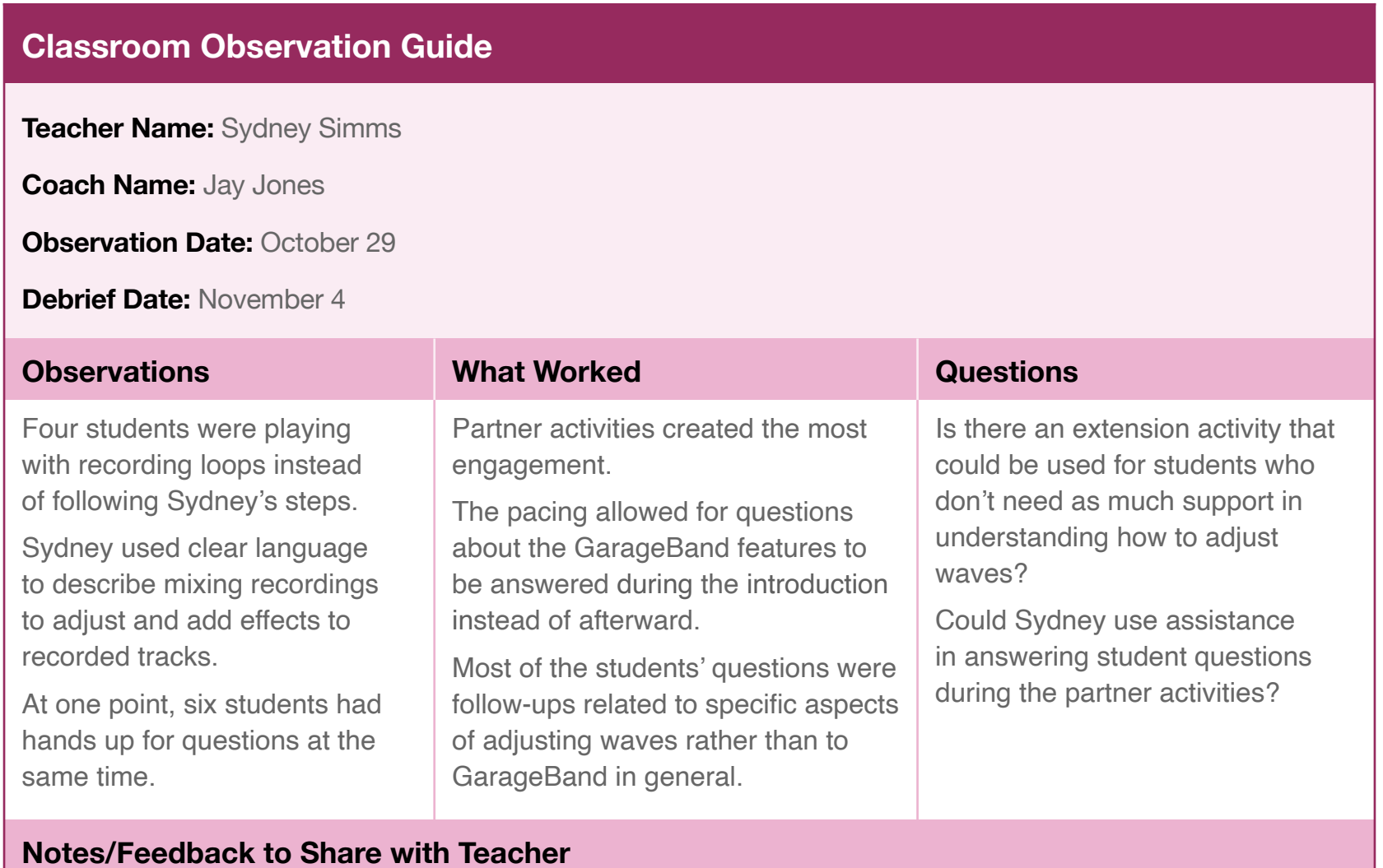

I noticed that your body language displayed confidence when sharing information about these GarageBand features. What gave you that confidence?

At one point, multiple students had questions at the same time. Could assistance from me or from a student expert support you in the future?

Four students decided to spend extra time playing with loops, missing some of your instruction. What ideas do you have for how to help maintain engagement during app introductions in the future?

Do you have ideas for extension activities for students who complete the activity more quickly? That might help keep them engaged, and it could also cut down on questions that aren't helpful for the whole group.

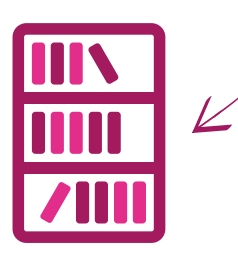

<span id="page-26-0"></span>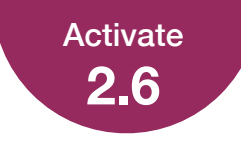

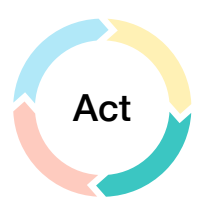

### **What Opportunities Do You See?**

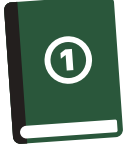

Review the 1.5 Apply activity, Professional Learning Collage, and jot down a brief response to the question below.

> How has your perspective on professional learning evolved as you've learned more about the Inquire, Plan, and Act steps?

I feel like the I will need to collect and build a resource stockpile of multiple ways and example of applications for teachers that they can see 'making sense' at their grade-levels.

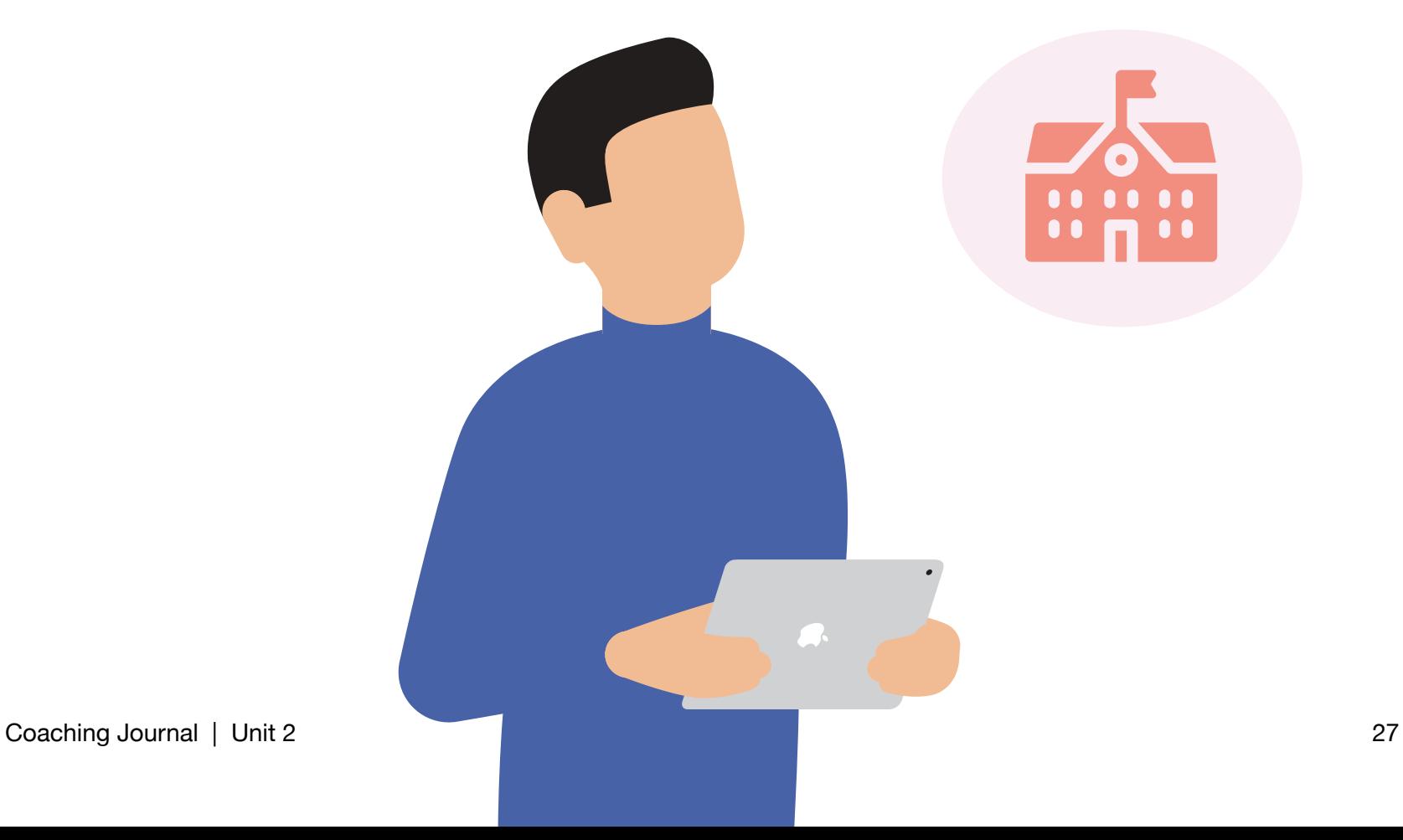

<span id="page-27-0"></span>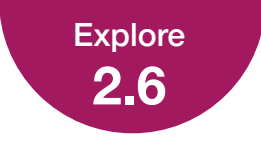

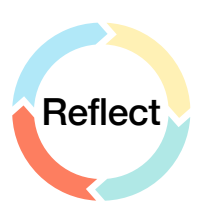

### **Reflect Quadrant**

Below you'll see an example of a completed Reflect quadrant of the Coaching Cycle Canvas. Each time you fill out a Coaching Cycle Canvas, this quadrant will look slightly different depending on your colleague's specific needs and your coaching strategy. You can use the resources in your Coaching Library to help you figure out this information.

#### Example:

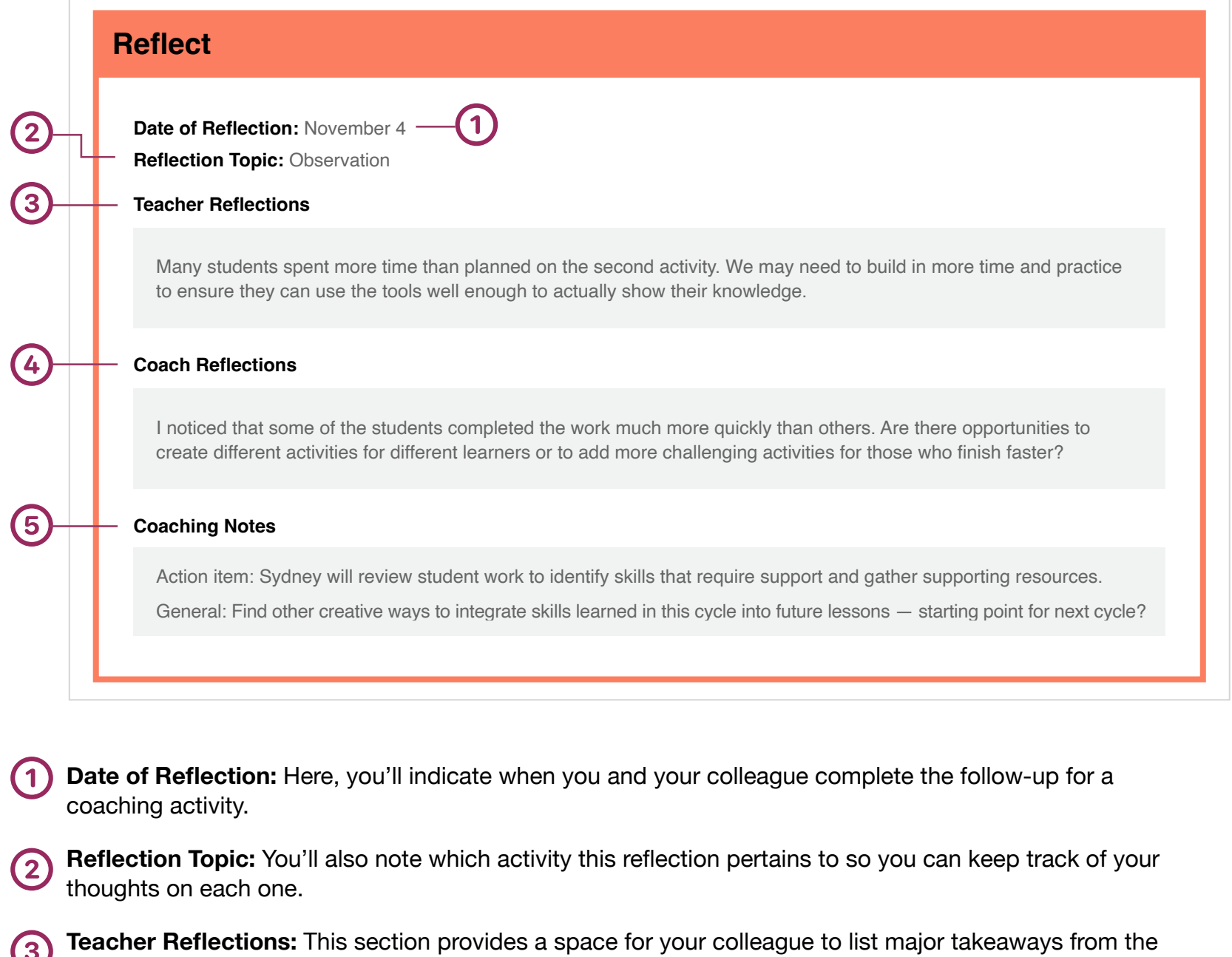

Coaching activity.

**Coach Reflections:** In this section, provide major points of feedback and follow-up questions that you want  $\overline{4}$ to ask your colleague.

**Coaching Notes:** You can include additional thoughts about the Reflect step here. This is also a good place  $(5)$ to indicate your initial ideas about next steps that your colleague might want to take, as the coach has done in this example.

<span id="page-28-0"></span>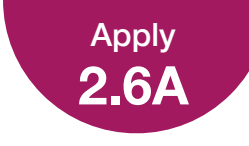

### **Reflection Guide**

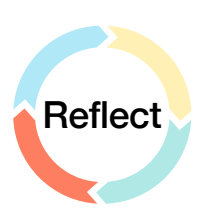

This template will help you guide a colleague through the Reflect step of the Coaching Cycle. Read the example below to see how you could use this template in your coaching. You can find a blank copy of this template in your Coaching Library.

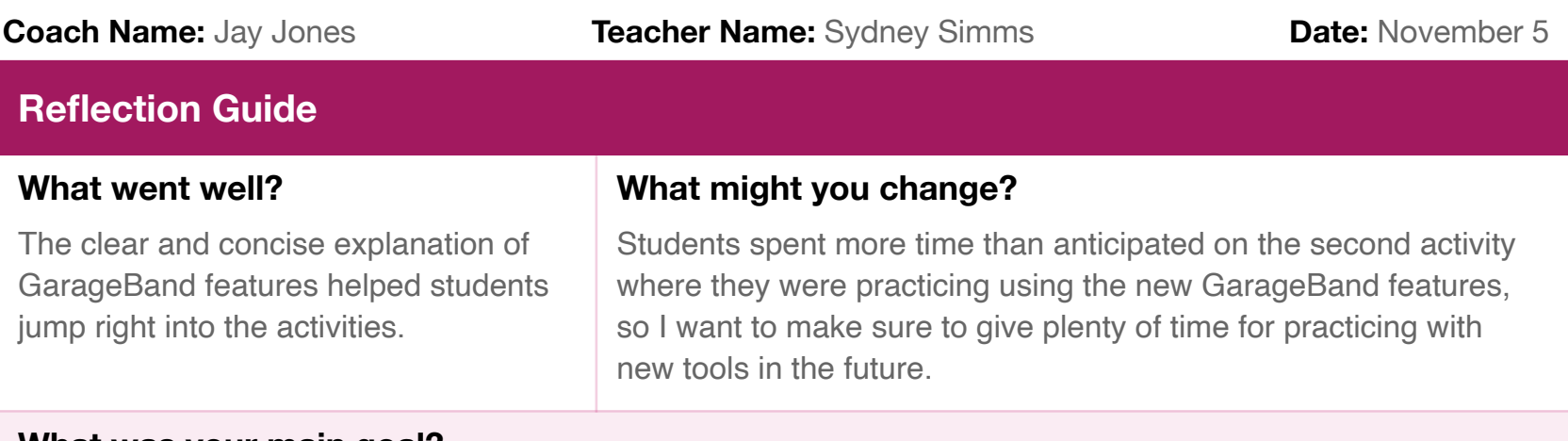

#### **What was your main goal?**

To help students understand waves as disturbances that transfer energy, and I'll prioritize using technology to make this learning more creative.

#### **What progress did you make toward your goal? How do you know?**

I accomplished this goal! My students were able to both understand waves as disturbances that transfer energy and use GarageBand to creatively demonstrate their knowledge. I know this because all students completed the final project, and 100% of students scored at least a 4 on the rubric.

#### **What did you learn?**

I learned some good strategies for thinking about how to break down a tool and teach it to my students along with the content they're learning. This helps us engage with the material creatively instead of just using technology for technology's sake. I also learned how to scaffold this learning to better support my students in feeling confident with both the material and the tools.

#### **Overall thoughts about the experience:**

Sydney enjoyed learning how to do more with music projects and looks forward to doing more with students now that they're familiar with GarageBand.

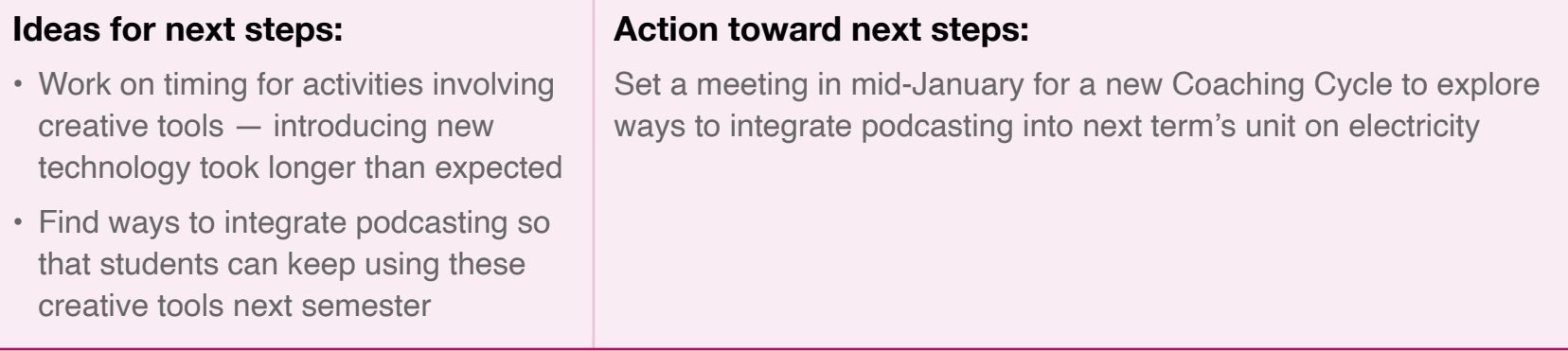

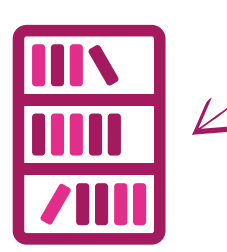

<span id="page-29-0"></span>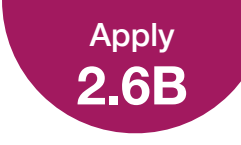

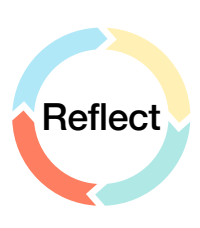

### **Reflection Checklist for Coach**

This template will help you reflect on your work as a coach and how you can improve your coaching in the future. Read the example below to see how you could use this template in your coaching. You can find a blank copy of this template in your Coaching Library.

**Note:** A missing checkmar<sup>k</sup> should indicate a challenge for the coach.

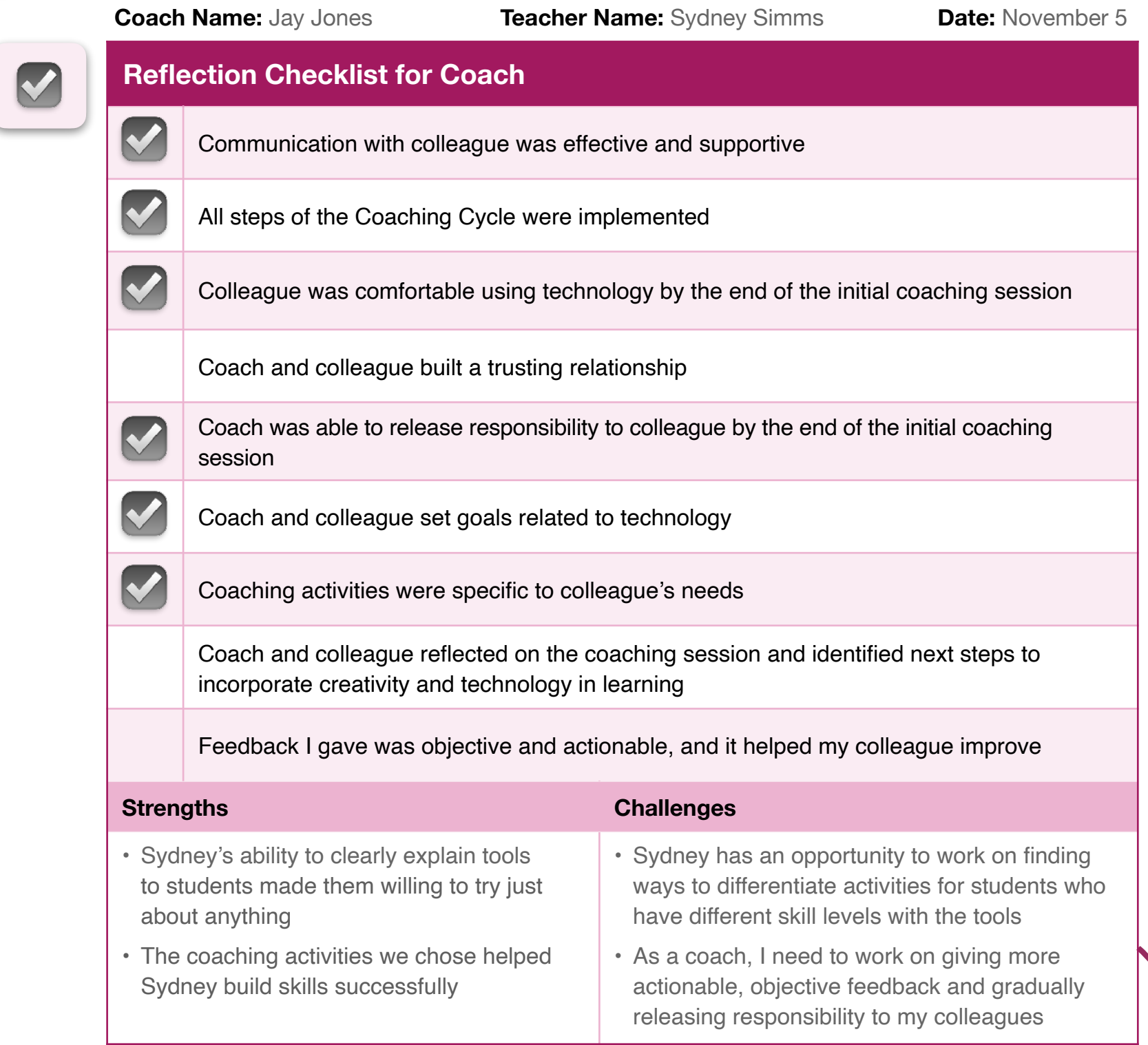

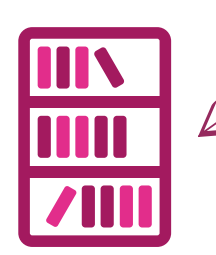

<span id="page-30-0"></span>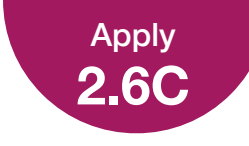

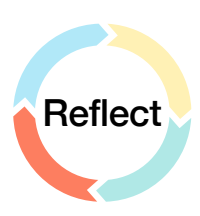

### **Reflection on Coaching Cycle Goals**

This template will help you guide your colleague through assessing whether they've successfully accomplished their goals and determining new goals they might want to set as part of a new Coaching Cycle. Read the example below to see how you could use this template in your coaching. You can find a blank copy of this template in your Coaching Library.

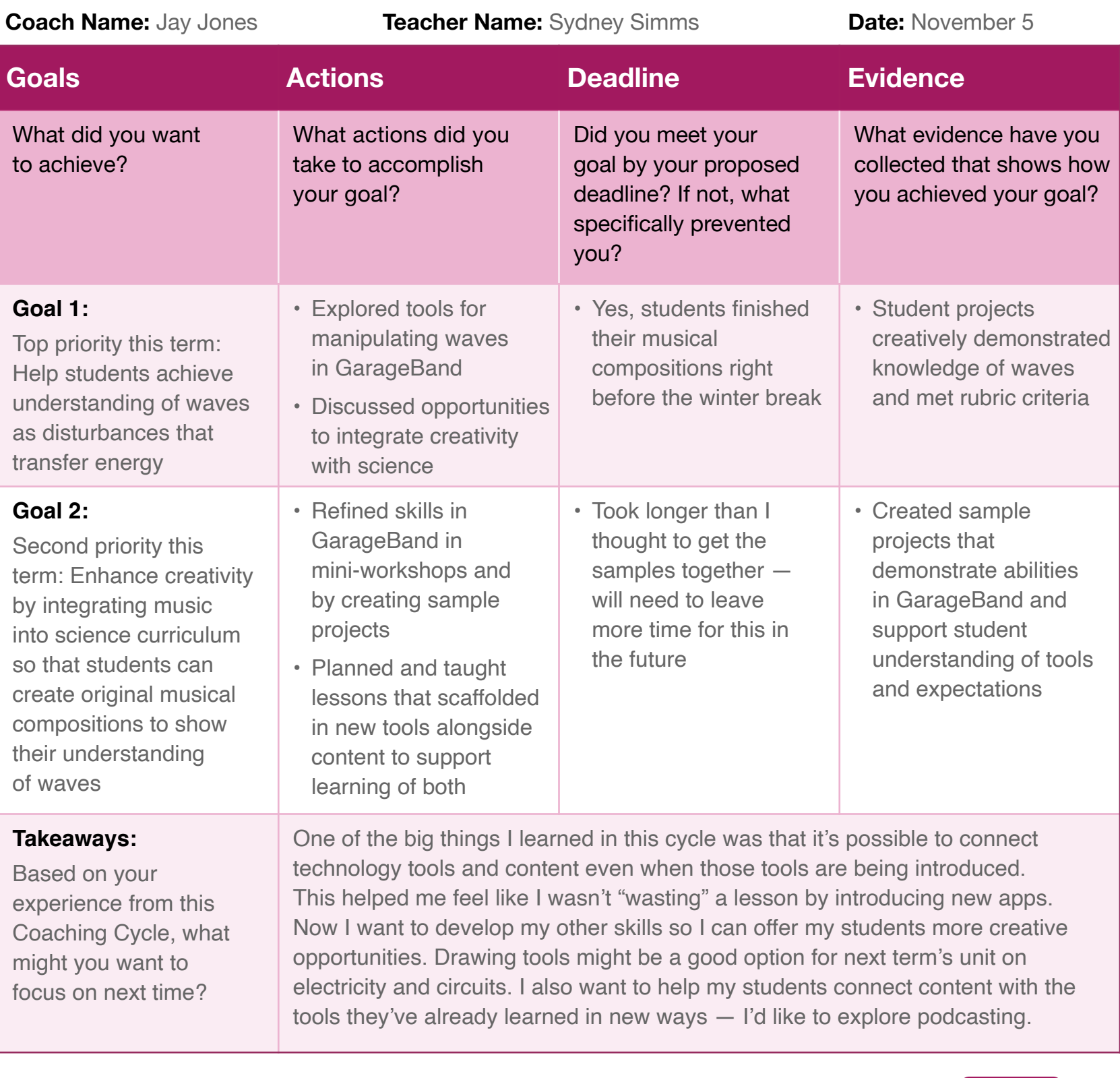

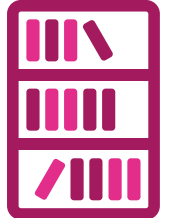

<span id="page-31-0"></span>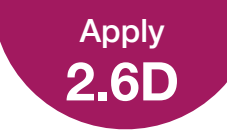

### **Brainstorm for Your Coaching Action Plan**

Review the thoughts on professional learning in your school or district that you shared in 1.5 Apply and 2.6 Activate. Then complete the planner below to create a first draft of your coaching goals, coaching activities, and evidence of success. You'll share your completed planner with other Apple Learning Coach candidates during the virtual workshops.

#### **Coaching Action Plan: Brainstorming Planner**

#### **Coaching Goals**

What are your primary goals as a coach?

Increase successful instruction to students.

Integrating creativity through learning.

How will your coaching make a positive difference in your school or district?

Improve confidence of teachers and improve dynamic lesson building.

#### **Coaching Activities**

What coaching activities will you coordinate to reach your goals?

Weekly 'TECH TUESDAY' after school meetings that are volunteer-only at first. All resources that are discussed with also have a webpage devoted to them.

Where, when, and how will you coach? What will your coaching look like on a daily, weekly, and monthly basis?

I will try and conduct as many face-to-face PD sessions as possible, but having the resources online will also allow me to shoot-off links to interested staff members.

Who will benefit from your coaching, and why?

If done correctly and consistently, everyone will benefit and the role of the technology coach will be seen as vital.

**Evidence of Success**

How will you measure whether you've successfully accomplished your goals?

Even if the first try of lessons are not a huge success, teacher giving their best effort to try and learn something new and present a lesson in a more dynamic way will be a 'win'

What information will you need to collect in order to measure and demonstrate success?

What the current lessons are and how teachers are teaching standards versus the scores and student-interest after infusing technology into lessons.

How will you collect and share the information, and who needs to see your evidence of success?

I will hold reflection sessions post-lessons and pass along the progress to interested administration.

<span id="page-32-0"></span>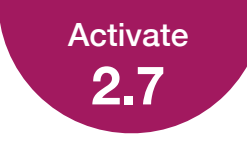

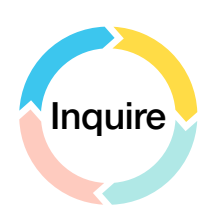

### **Reflect on Coaching Cycle Resources**

On this page and the next, you can see the four completed quadrants of the Coaching Cycle Canvas. There's a blank two-page 8.5 x 11 version of the canvas in your Coaching Library, or you can download a one-page 11 x 17 version of the [canvas](https://education.apple.com/#/asset/part/T039313A).

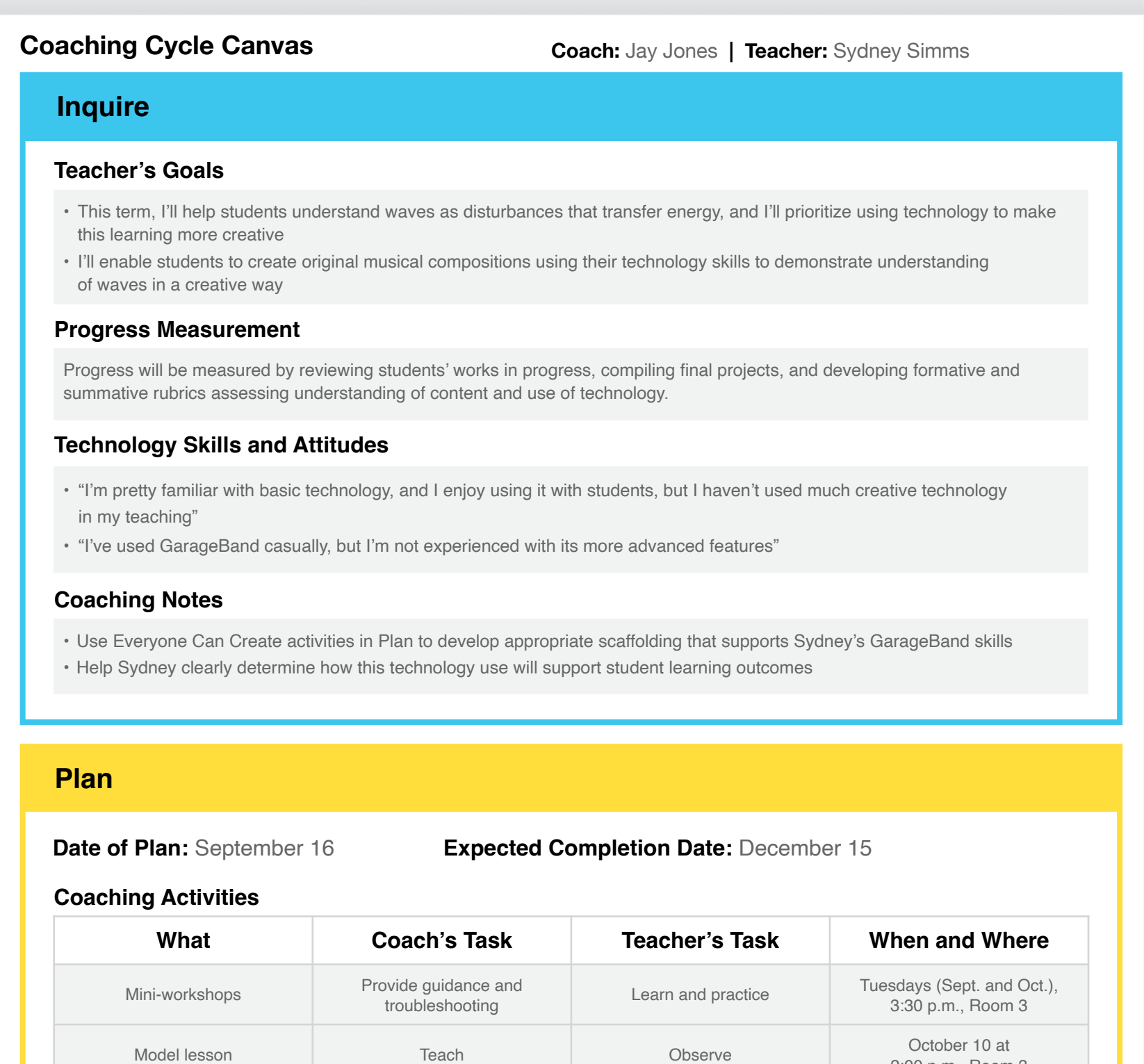

So-teach and provide<br>
support as needed Teach Teach 2:00 p.m., Room

Observation Cherce and offer feedback Teach Teach October 29 at Contract October 29 at Contract October 29 at

• Will need lesson plan for model lesson and co-teaching

Co-teaching Co-teach and provide

- Check tech equipment on October 9 before 4:00 p.m.
- Send announcement about mini-workshops

2:00 p.m., Room 3

2:00 p.m., Room 3

2:00 p.m., Room 3

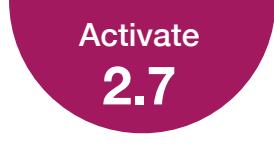

### Reflect on Coaching Cycle Resources

**Ti[p](https://education.apple.com/#/asset/part/T039330A):** Your [Coaching](https://education.apple.com/#/asset/part/T039330A)  [Library](https://education.apple.com/#/asset/part/T039330A) also includes a companion resource for teachers to use during a Coaching Cycle.

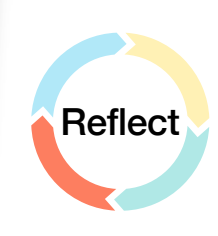

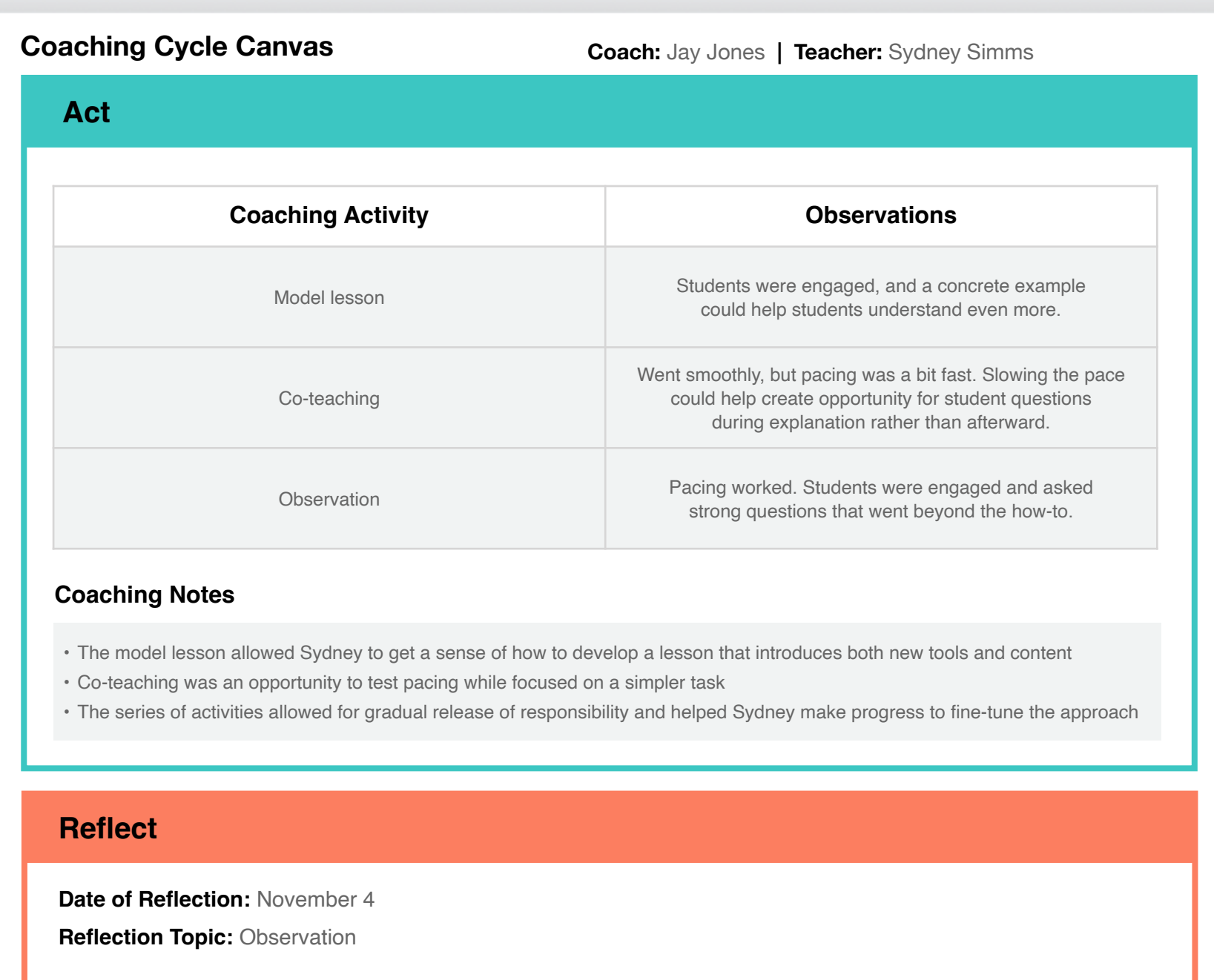

#### **Teacher Reflections**

Many students spent more time than planned on the second activity. We may need to build in more time and practice to ensure they can use the tools well enough to actually show their knowledge.

#### **Coach Reflections**

I noticed that some of the students completed the work much more quickly than others. Are there opportunities to create different activities for different learners or to add more challenging activities for those who finish faster?

#### **Coaching Notes**

Action item: Sydney will review student work to identify skills that require support and gather supporting resources.

General: Find other creative ways to integrate skills learned in this cycle into future lessons — starting point for next cycle?

<span id="page-34-0"></span>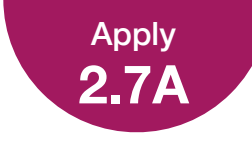

### **Everyone Can Create and Coaching**

You've read the profiles of three teachers in Lesson 2.7. Now you'll develop a sample plan for coaching one of them. To prepare, decide the teacher's grade level, then choose the specific content the teacher will focus on for their Everyone Can Create project.

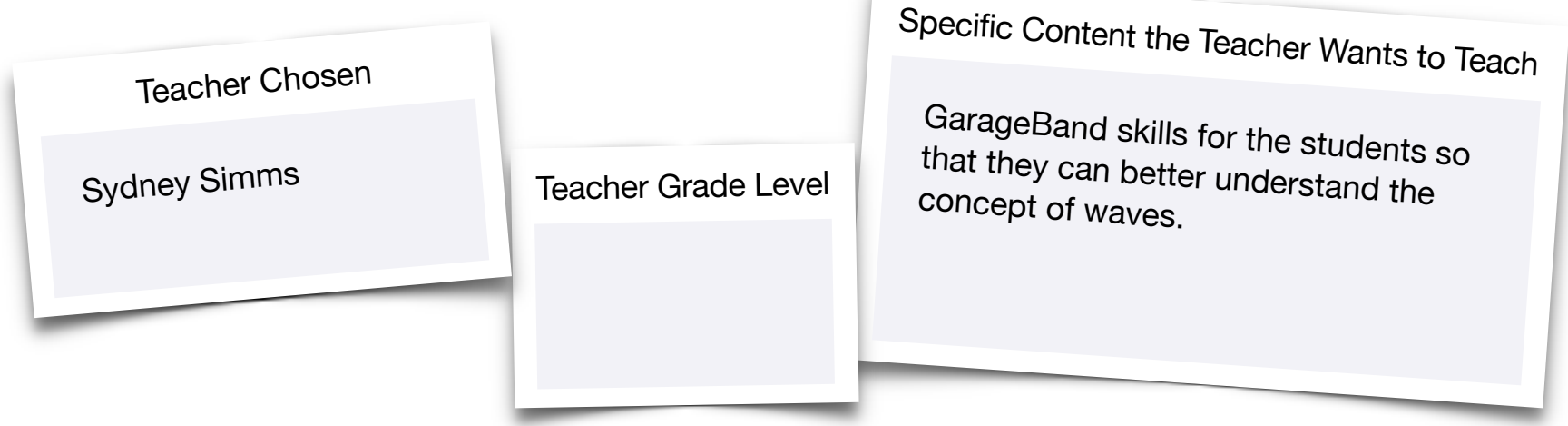

Next, review the Everyone Can Create project and teacher guides for inspiration on how to help your colleague implement the project. The project guides outline the specific apps, skills, and techniques needed to complete the various creative projects, while the teacher guides offer ideas on how to integrate the projects across five different curricular areas. Ask yourself:

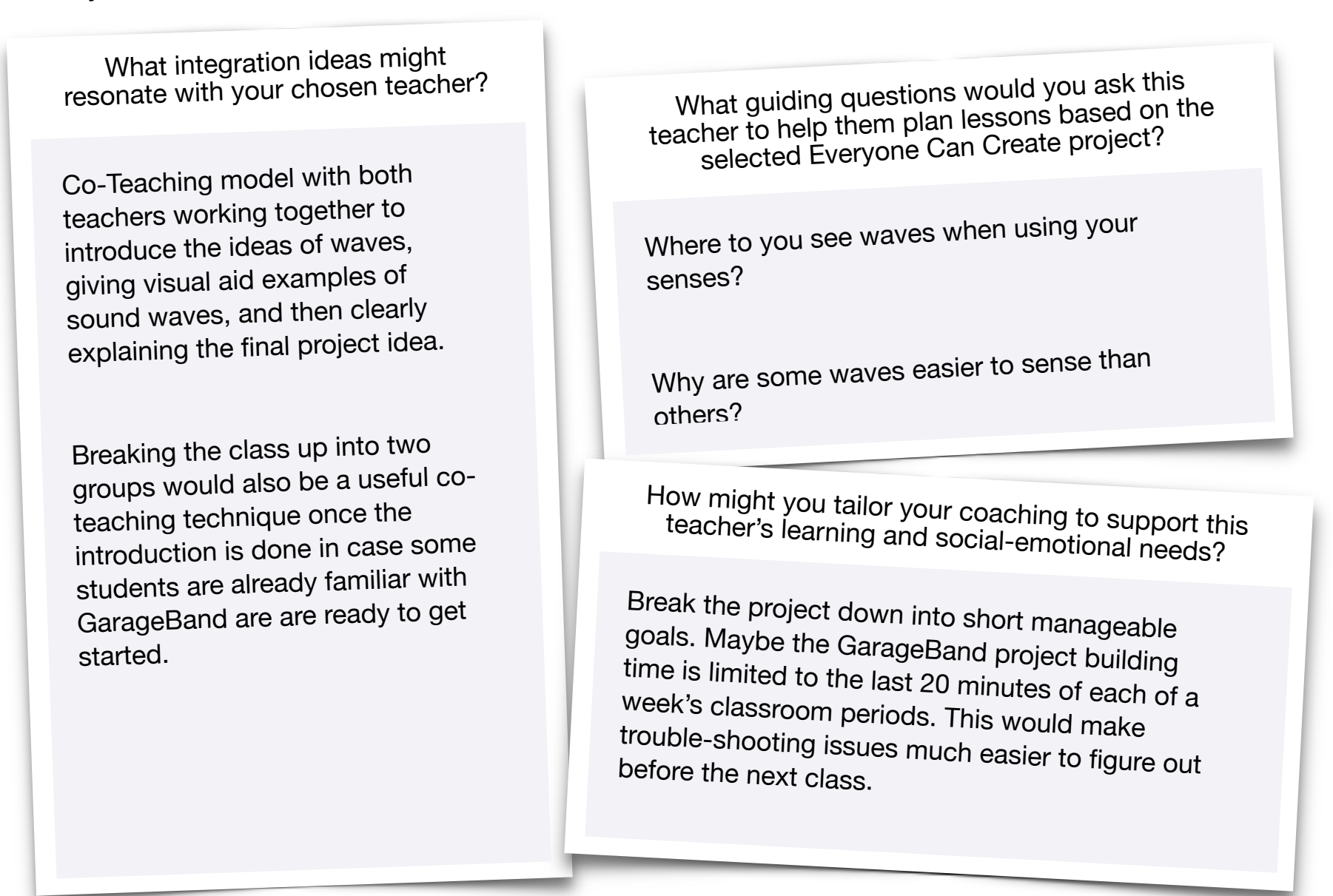

<span id="page-35-0"></span>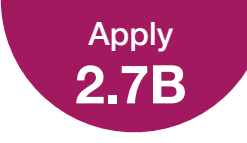

### **Develop a Sample Coaching Cycle Canvas**

Now fill out the Inquire and Plan sections of a Coaching Cycle Canvas, based on the teacher you chose and the ideas you generated in 2.7A Apply.

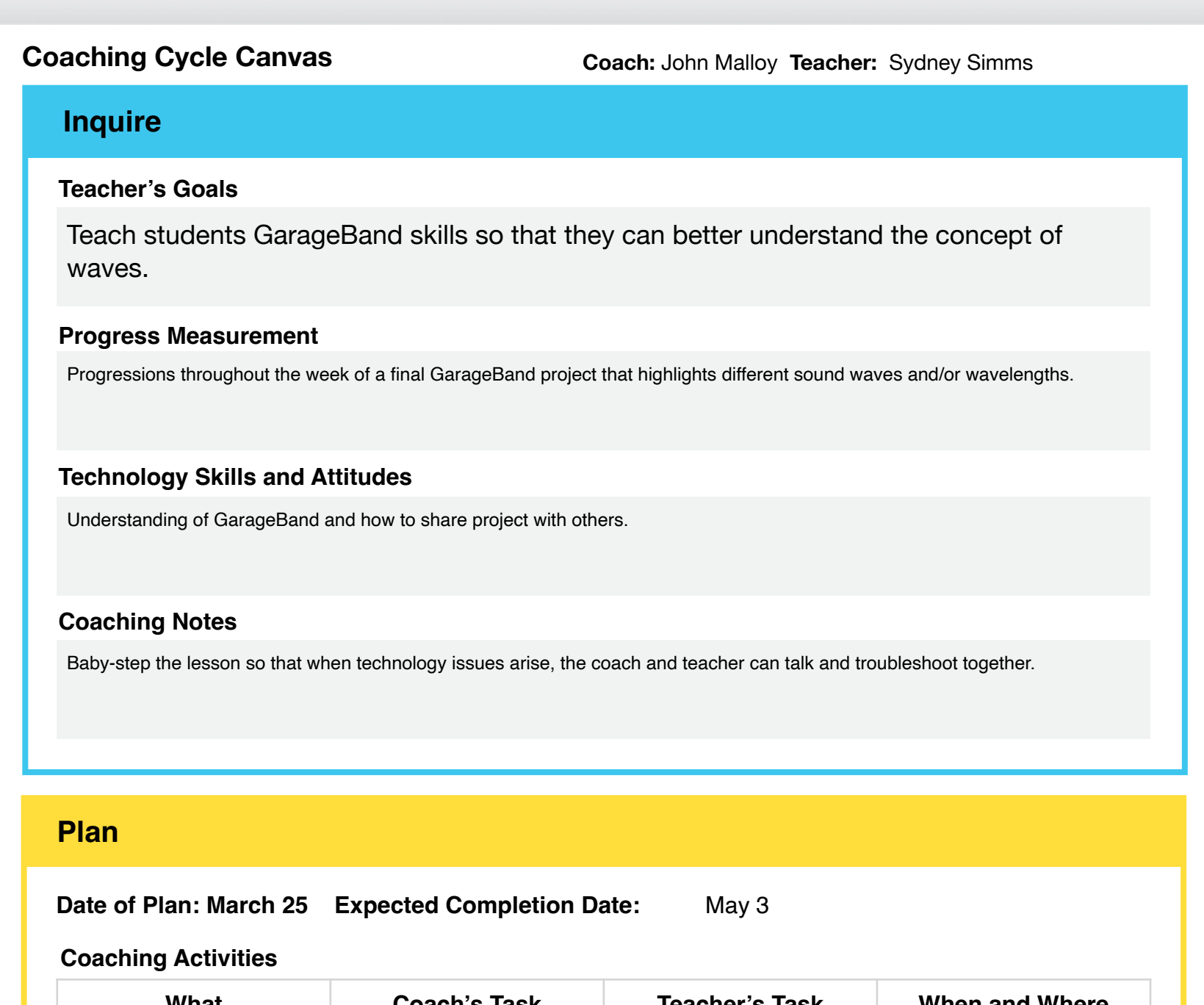

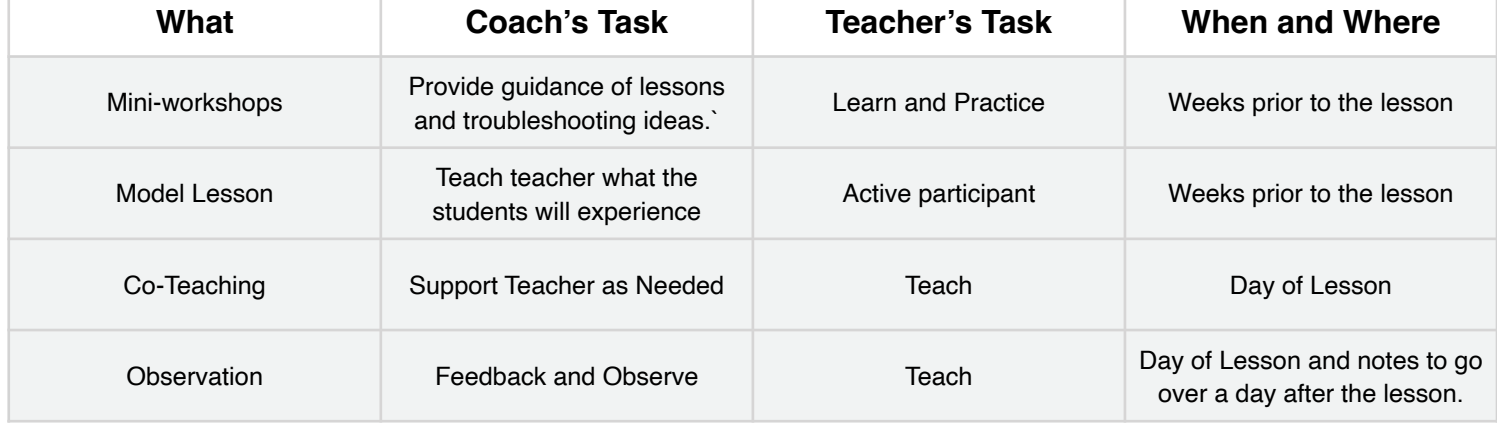

#### **Coaching Notes**

Post observation meeting and reflection required.

<span id="page-36-0"></span>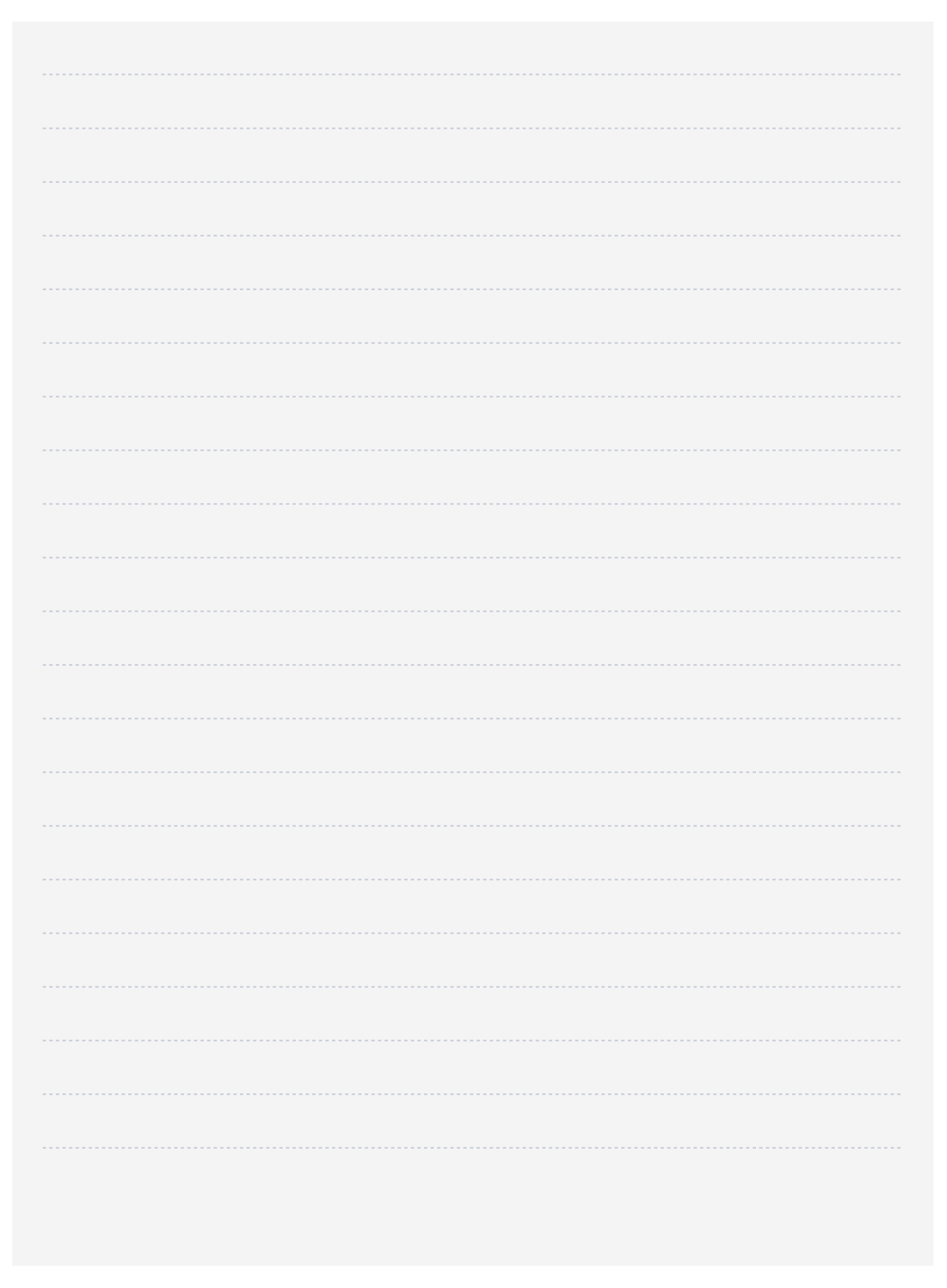

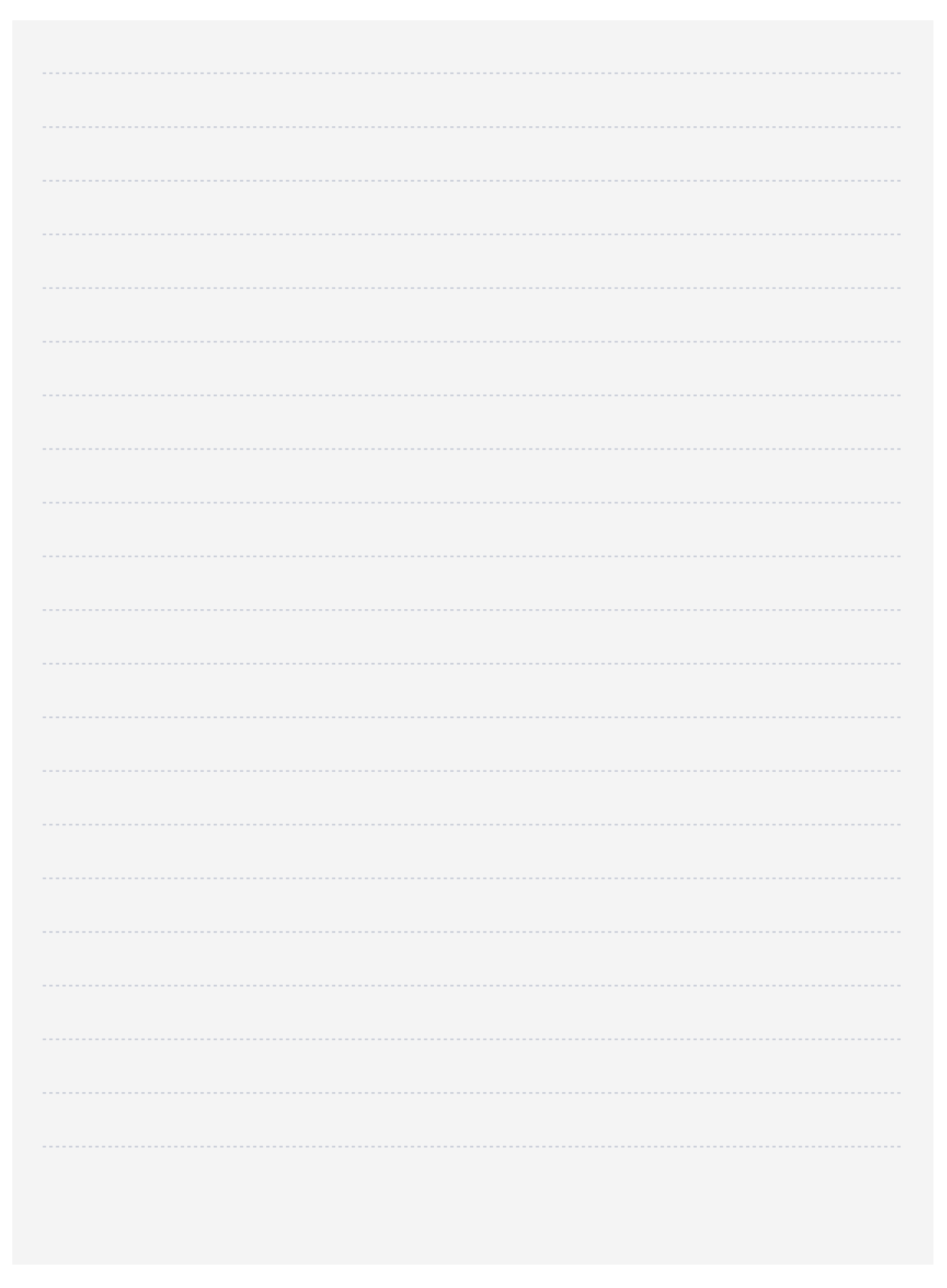

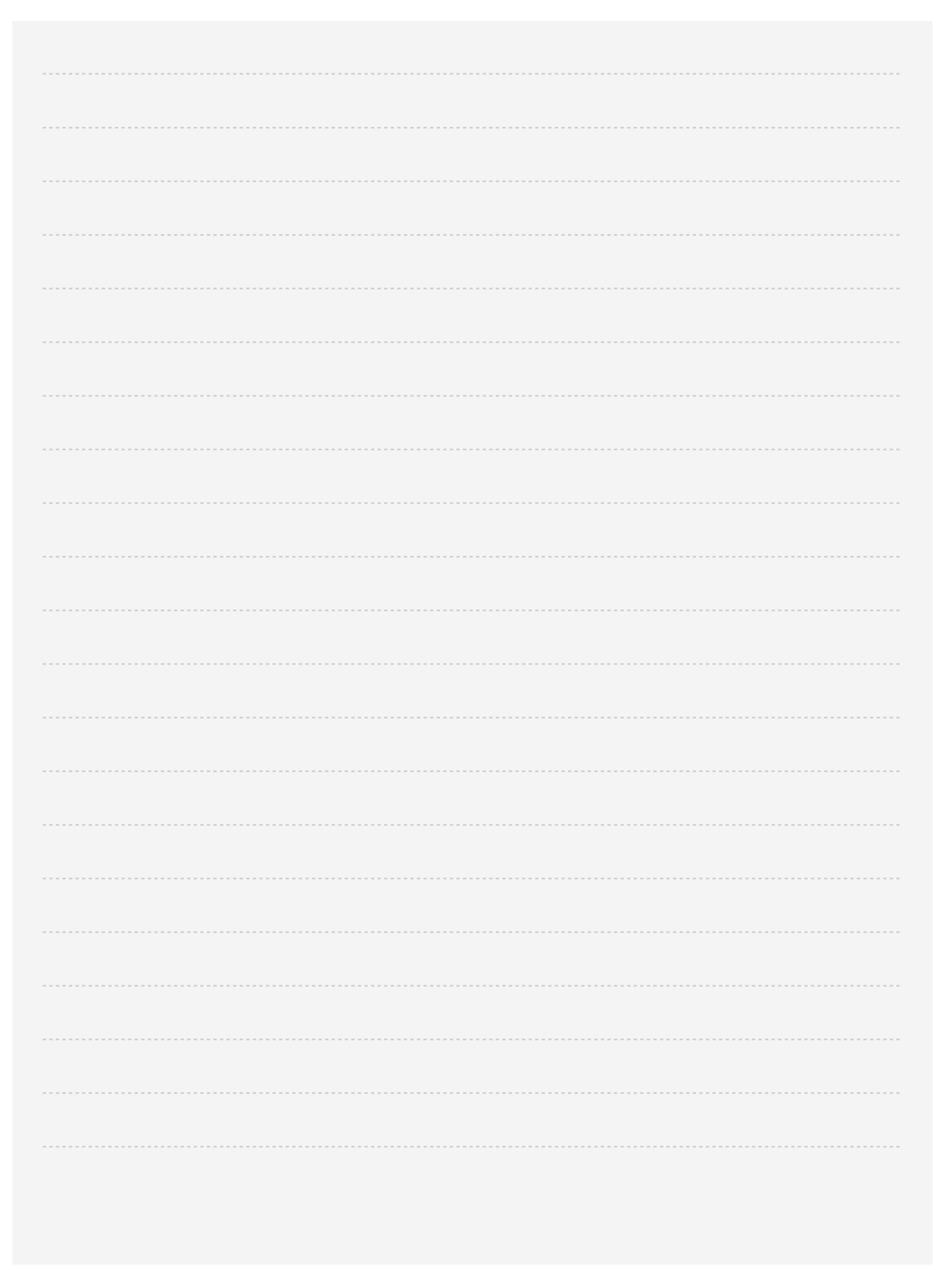

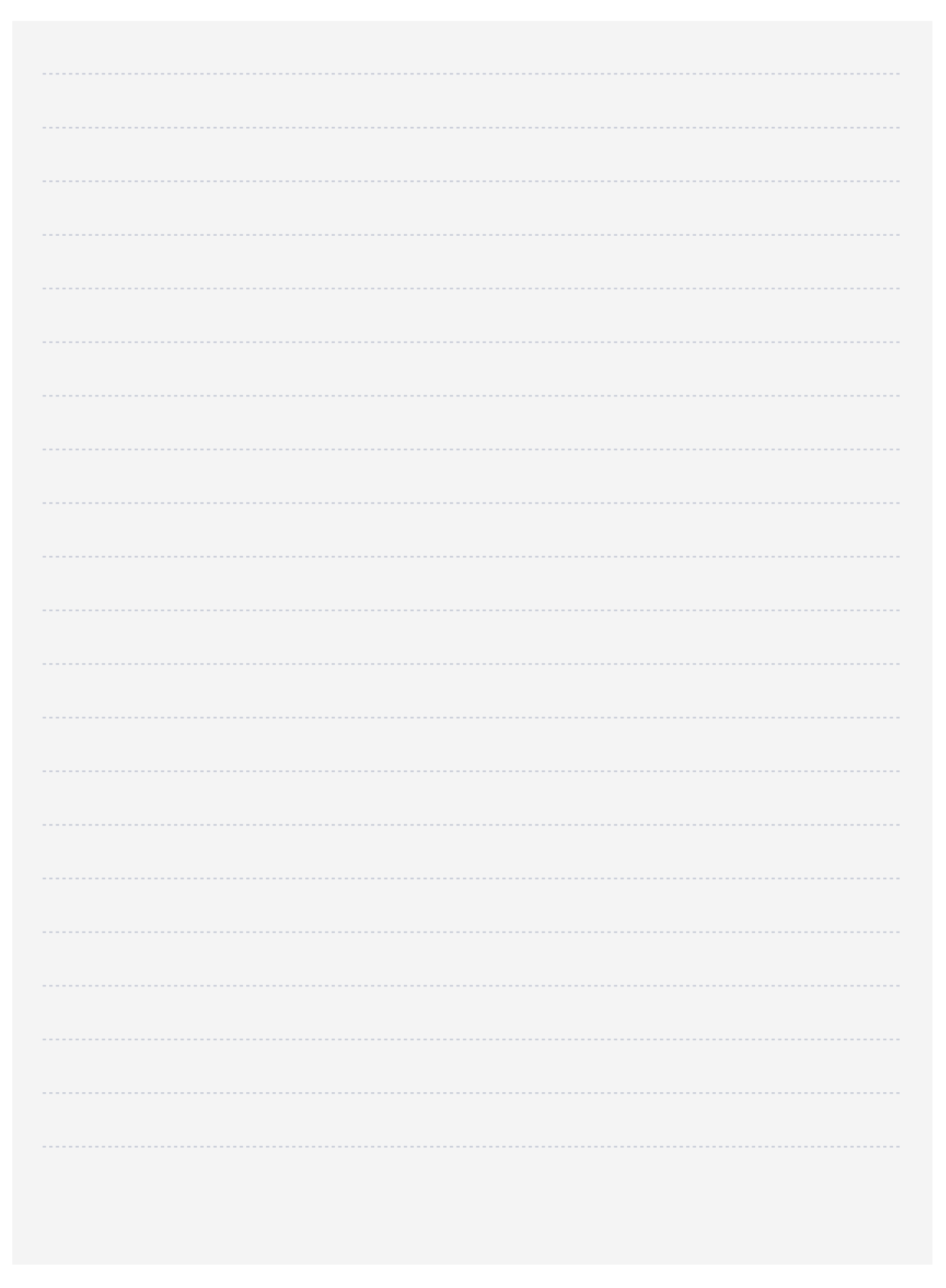

### <span id="page-40-0"></span>**Importing and Exporting Files for Your Coaching Journal**

Some of the activities in your Coaching Journal require you to export and import files from other apps. If you need help, refer to the instructions below. User guides for all apps are available on Apple Books.

### Importing Files

#### Music, Audio, and Video Projects

- [Import to Pages on iPad](https://support.apple.com/guide/pages-ipad/add-video-and-audio-tan785873ed3/ipados)
- [Import to Pages on Mac](https://support.apple.com/guide/pages/add-video-and-audio-tan785873ed3/mac)

#### Drawing and Photo Projects

- [Import to Pages on iPad](https://support.apple.com/guide/pages-ipad/add-an-image-tanb3bc78786/ipados)
- [Import to Pages on Mac](https://support.apple.com/guide/pages/add-an-image-tanb3bc78786/mac)

### Exporting Files

#### Music and Audio Projects

- [Export from GarageBand on iPad](https://support.apple.com/guide/garageband-ipad/share-songs-chs39284d66/ipados)
- [Export from GarageBand on Mac](https://support.apple.com/guide/garageband/export-songs-to-disk-gbnd7cbf5ed9/mac)

#### Video Projects

- [Export from Clips on iPad](https://support.apple.com/guide/clips/share-your-video-devb27dec315/ios)
- [Export from iMovie on iPad](https://support.apple.com/guide/imovie-ipad/share-to-other-devices-kna4501dba9/ipados)
- [Export from iMovie on Mac](https://support.apple.com/guide/imovie/export-a-quicktime-file-move6e0cb2ad/mac)

#### Drawing and Photo Projects

- [Export from Keynote on iPad](https://support.apple.com/guide/keynote-ipad/export-to-powerpoint-or-another-file-format-tana0d19882a/ipados)
- [Export from Keynote on Mac](https://support.apple.com/en-us/HT202220#keynoteformac)

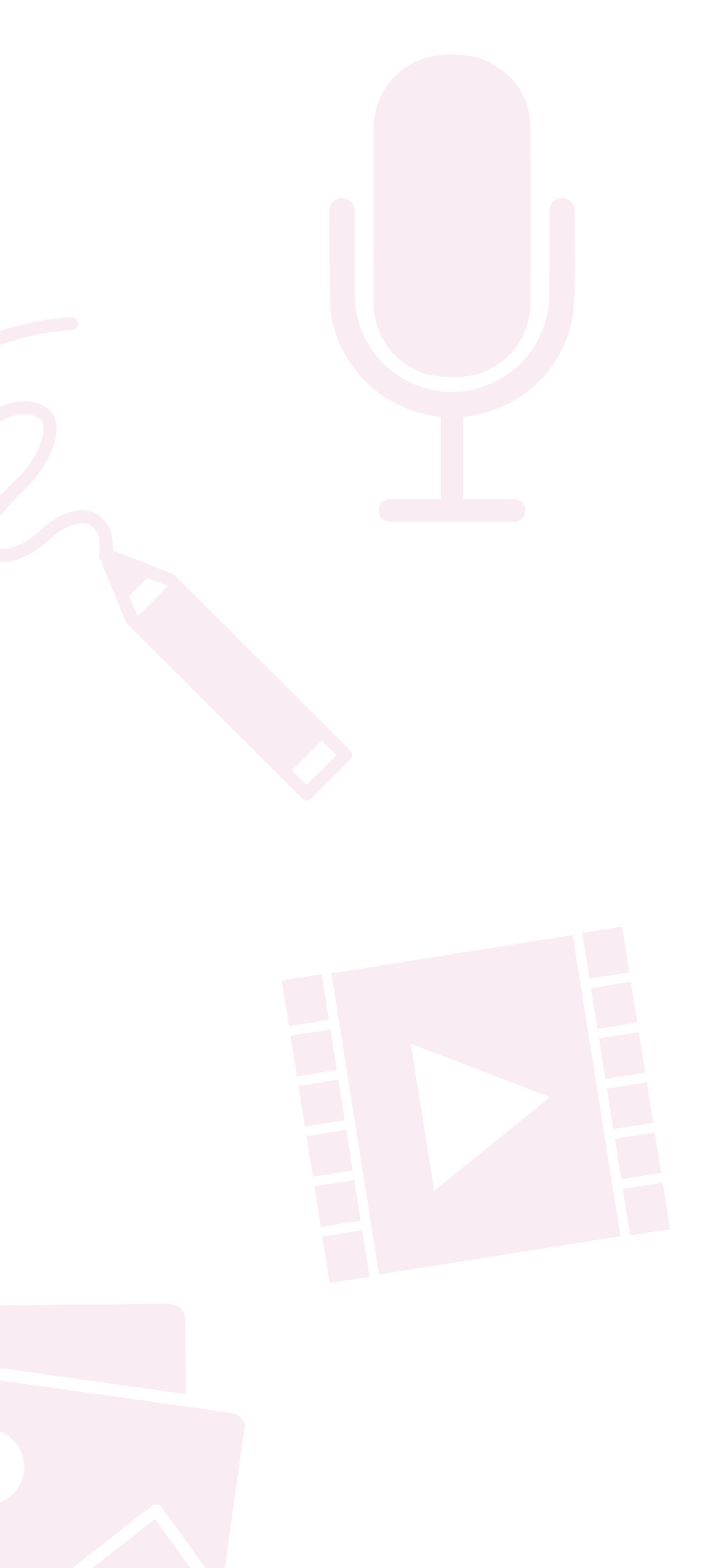

## <span id="page-41-0"></span>**Track Your Progress**

Remember to save your completed Coaching Journal in a place that's easy to find. You'll need to reference the work you do in this Coaching Journal to complete your Coaching Portfolio in Unit 6.

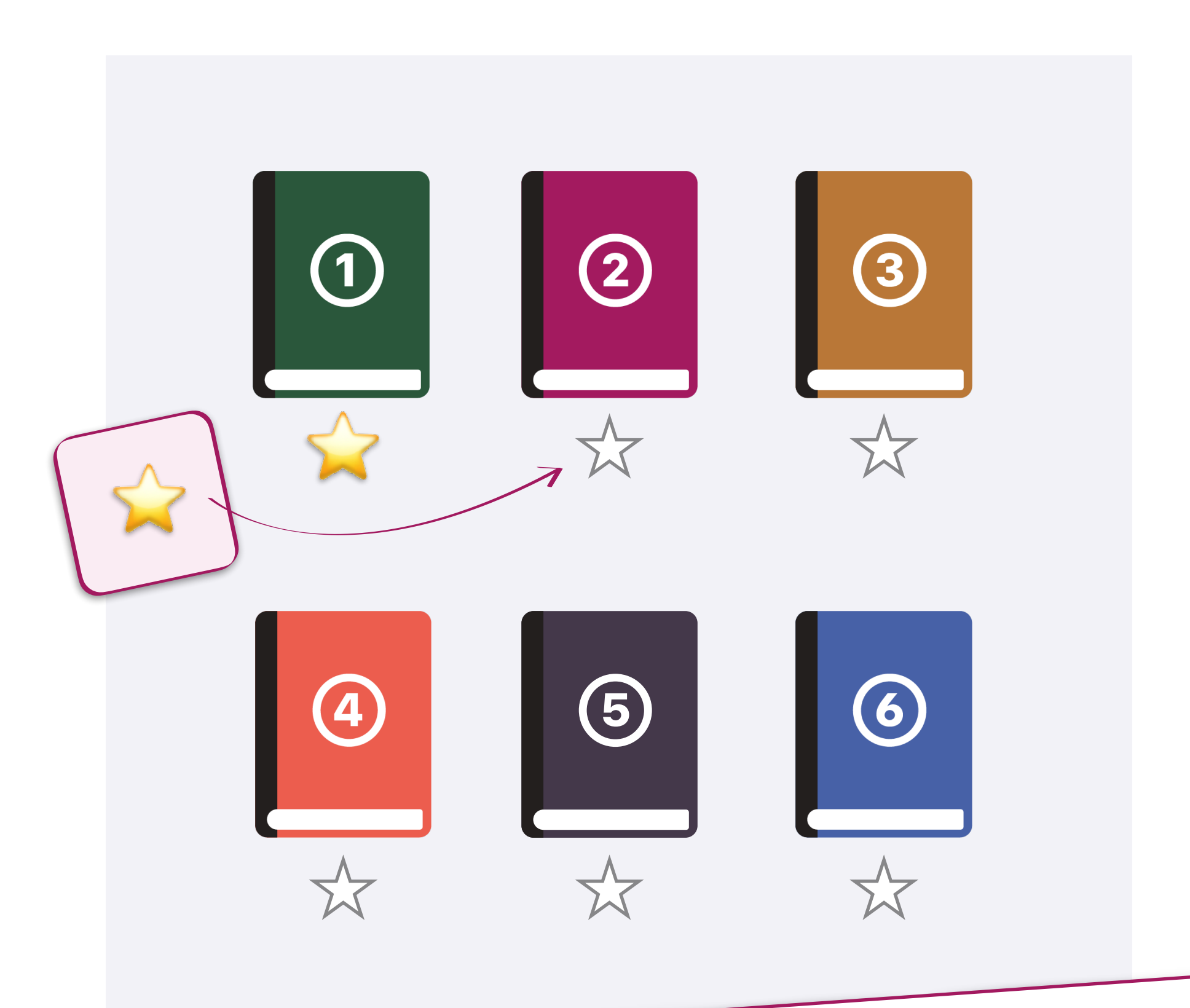

# Preparing Your Coaching Journal File

When you're ready to submit your Coaching Journal, save it as a Pages file and make sure the file size is 999 MB or less. Before uploading your journal, ensure that you have a strong, reliable internet connection.

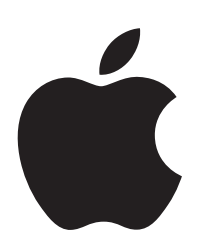